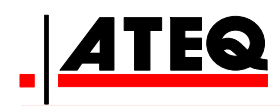

# **ANVÄNDARGUIDE**

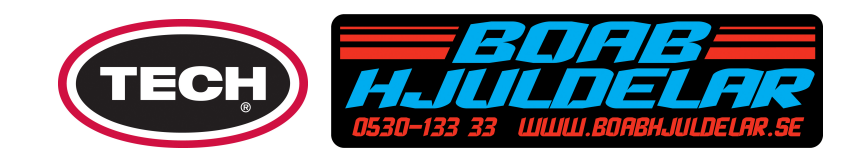

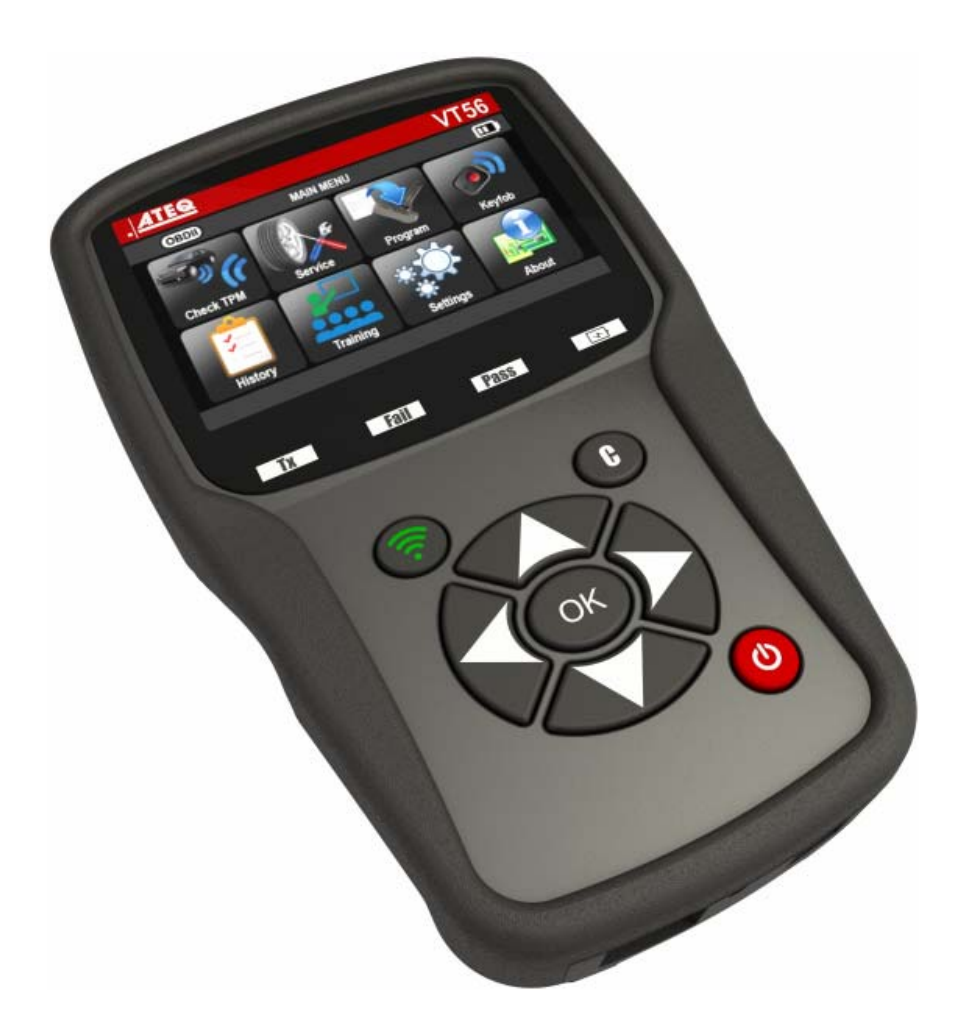

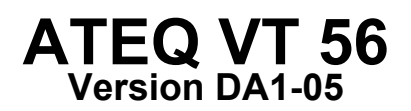

## **UPPDATERINGAR AV MANUALEN FÖR ATEQ VT56**

*På grund av kontinuerliga förbättringar kan informationen i den här användarmanualen eller utrustningens funktioner och design komma att ändras utan förvarning.* 

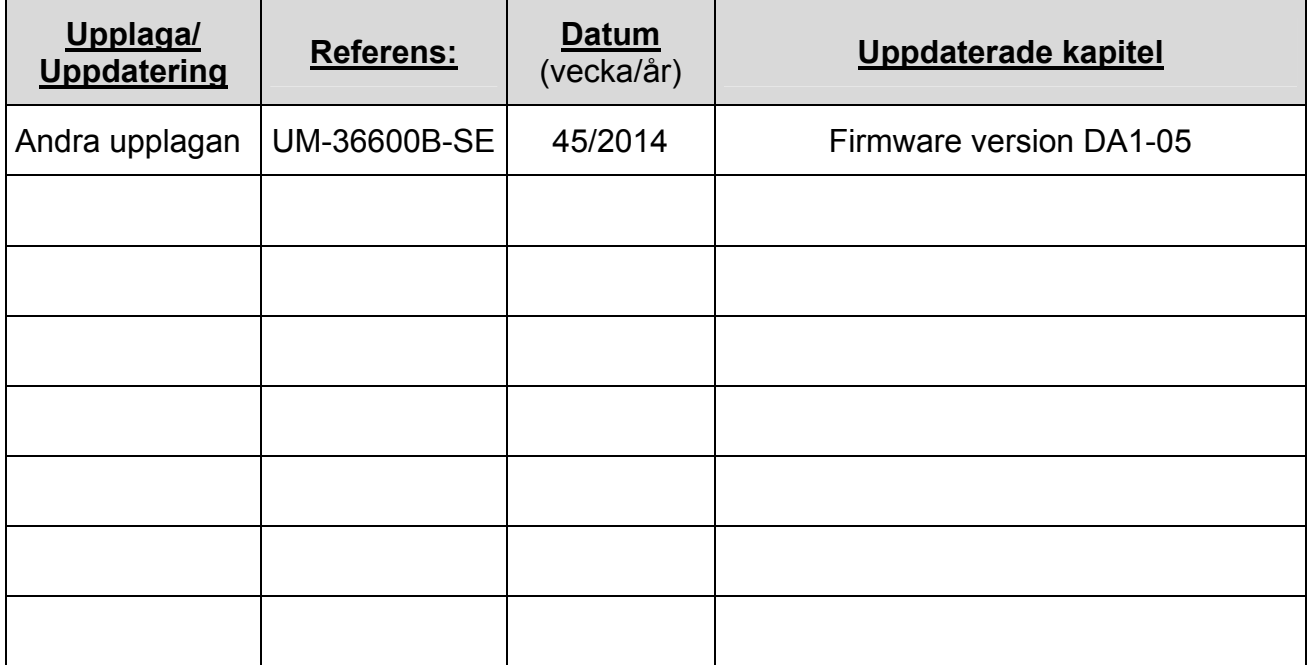

## **INNEHÅLL**

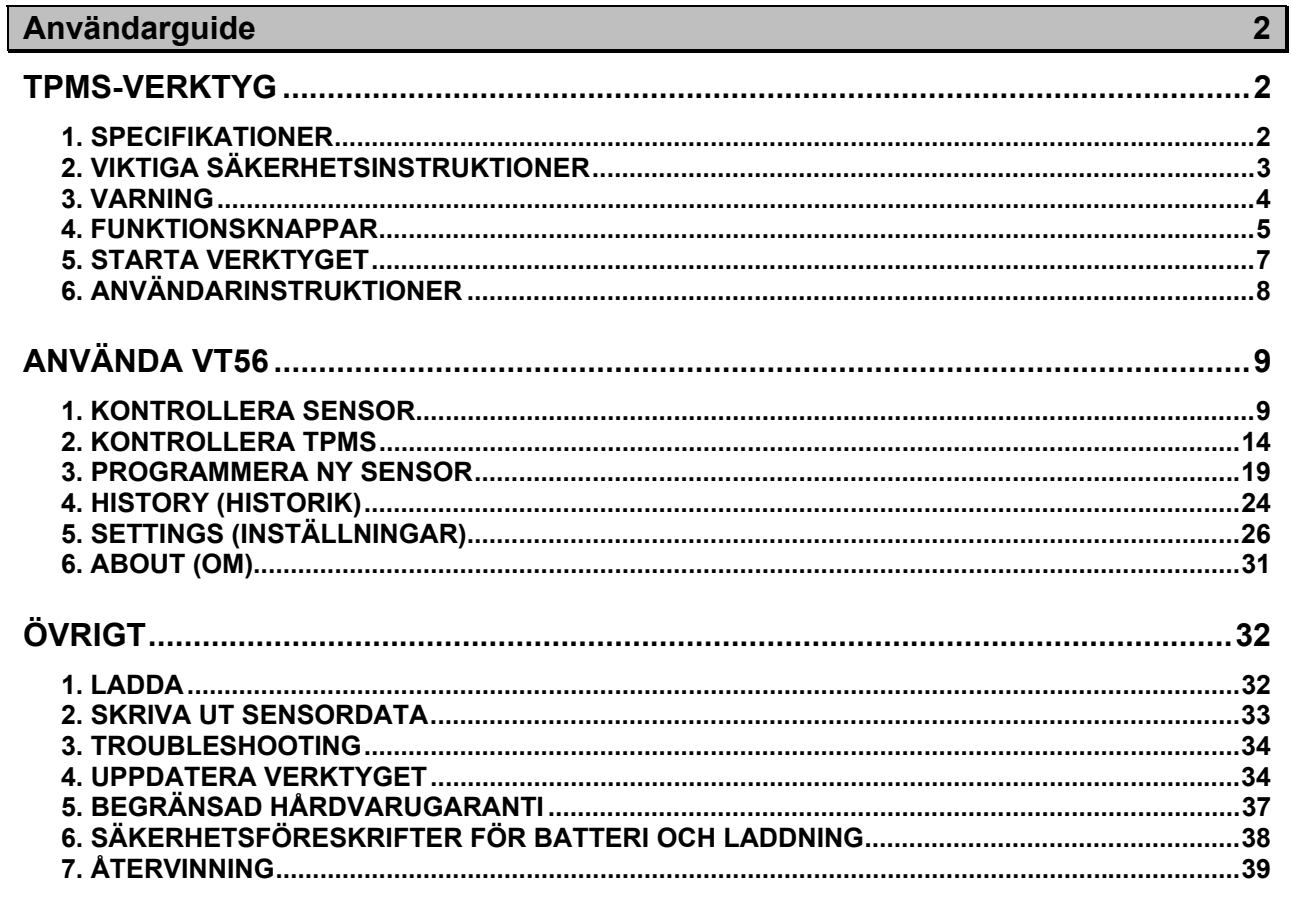

### Index

 $40$ 

## **Användarguide TPMS-VERKTYG**

### **1. SPECIFIKATIONER**

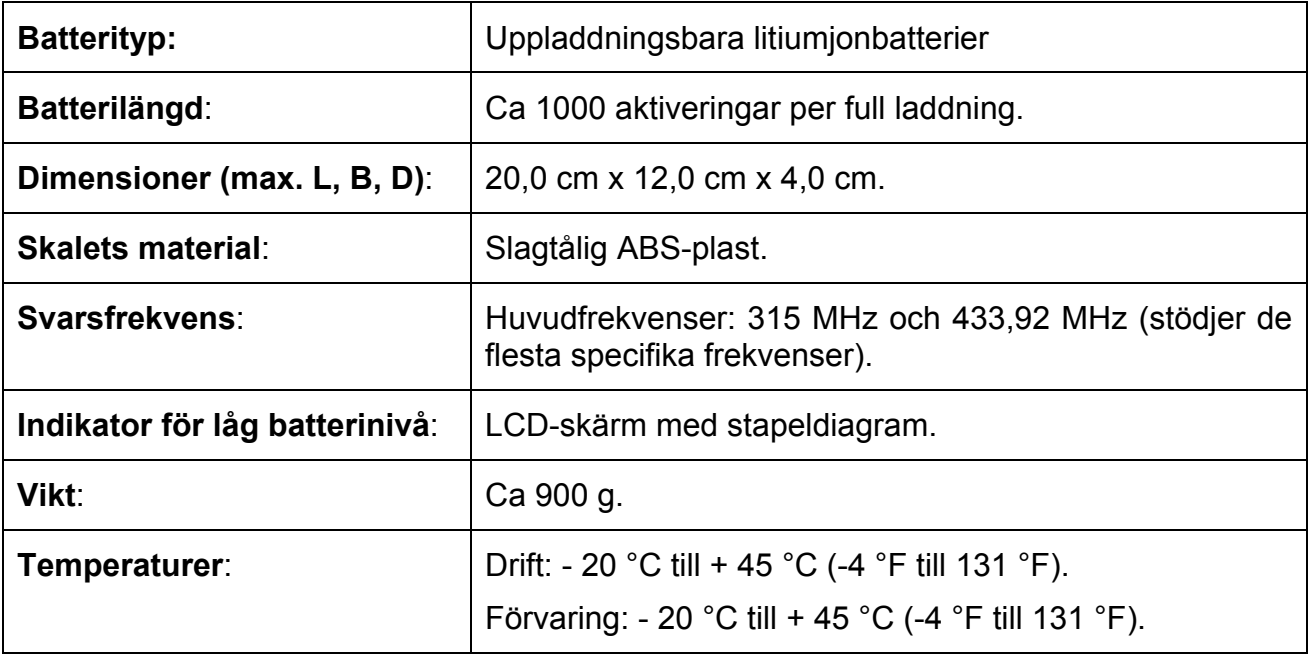

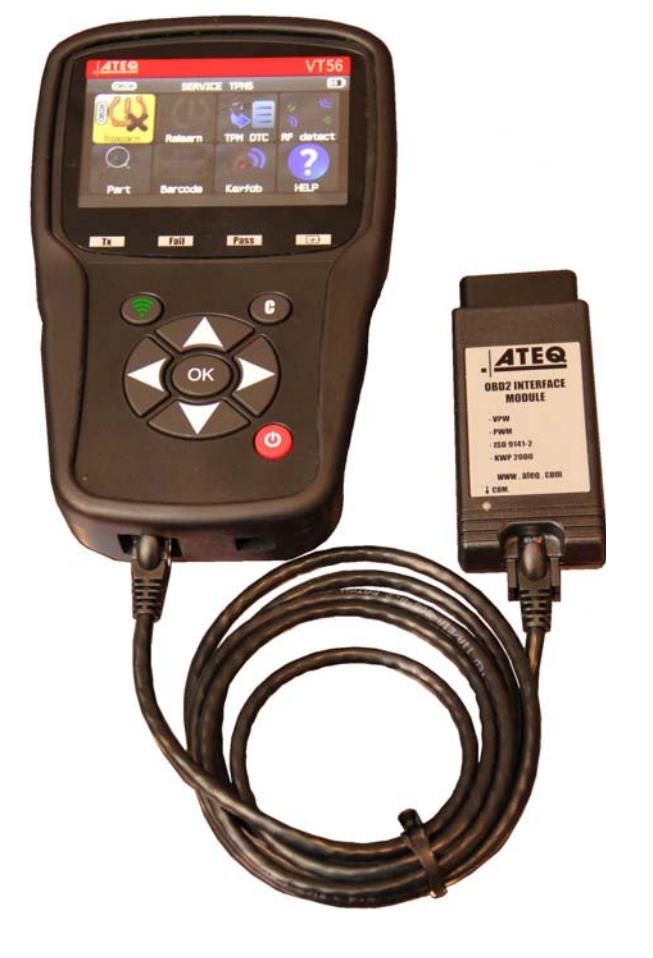

### **Produktinnehåll:**

- ¾ VT56 TPMS-instrument.
- ¾ USB-kabel.
- $\triangleright$  RJ45-kabel.

### **Valbara tillbehör:**

- ¾ OBDII-modul.
- ¾ Programmeringsmagnet (tillval).
- ¾ Dockningsstation (tillval).
- ¾ IrDA-skrivare (tillval).

### **2. VIKTIGA SÄKERHETSINSTRUKTIONER**

### **Släng inte. Spara för framtida bruk.**

Den här utrustningen uppfyller villkoren i del 15 av FCC-reglerna

Användning får endast ske enligt följande två villkor:

(1) Utrustningen får inte orsaka skadliga störningar och

(2) Utrustningen måste godta all inkommande störning, inklusive störning som kan orsaka oönskade effekter under användning.

**VARNING**: Produkten alstrar elektromagnetiska och elektroniska vågor som kan störa en **pacemaker.**

*Personer med pacemaker får inte använda produkten.* 

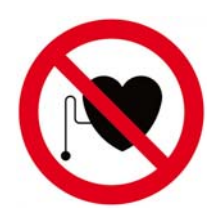

**VARNING:** 

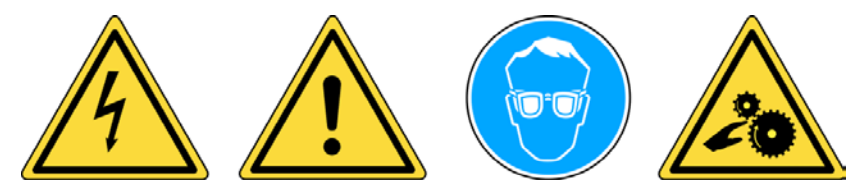

**Använd inte i strömförande kretsar.** 

**Läs alltid instruktionerna före användning.** 

**Använd skyddsglasögon. (Användare och kringstående).** 

**Risk för intrassling**.

**Läs informationen om garanti, säkerhet och återvinning i slutet av den här användarguiden.** 

### **3. VARNING**

### **LÄS DESSA INSTRUKTIONER FÖRE ANVÄNDNING**

Ditt TPM-verktyg (Tire Pressure Monitoring) har utformats för att vara hållbart, säkert och pålitligt vid korrekt användning.

Alla **TPMS-verktyg** är endast avsedda att användas av kvalificerade och utbildade fordonstekniker eller i en lätt industriell verkstadsmiljö. Läs alla instruktioner nedan före användning. Följ alltid dessa säkerhetsinstruktioner. Om du har frågor angående verktygets säkerhet eller pålitlighet, kontakta din lokala återförsäljare.

#### **1. Läs alla instruktioner**

Alla varningar på verktyget och i denna manual måste följas. Alla användarinstruktioner måste följas.

#### **2. Spara instruktionerna**

Säkerhets- och användarinstruktionerna bör sparas för framtida behov.

#### **3. Följ varningarna**

Användare och åskådare måste använda säkerhetsglasögon och läsa instruktionerna före användning. Använd inte i strömförande kretsar, risk för intrassling.

#### **4. Rengöring**

Rengör med en mjuk och torr trasa eller vid behov en mjuk och fuktig trasa. Använd inga starka kemiska lösningsmedel som t.ex. aceton, förtunningsmedel, bromsrengöring eller alkohol eftersom detta kan skada plastytan.

#### **5. Vatten och fukt**

Använd inte verktyget om det riskerar komma i kontakt med eller sänkas ned i vatten. Spill aldrig någon typ av vätska på verktyget.

### **6. Förvaring**

Använd eller förvara inte verktyget där det utsätts för direkt solljus eller alltför hög fuktighet.

#### **7. Användning**

För att minska brandrisken, använd inte verktyget i närheten av öppna behållare eller brandfarliga vätskor. Använd inte vid risk för explosiv gas eller ångor. Håll verktyget borta från värmegenererande källor. Använd inte verktyget utan batterilocket.

### **4. FUNKTIONSKNAPPAR**

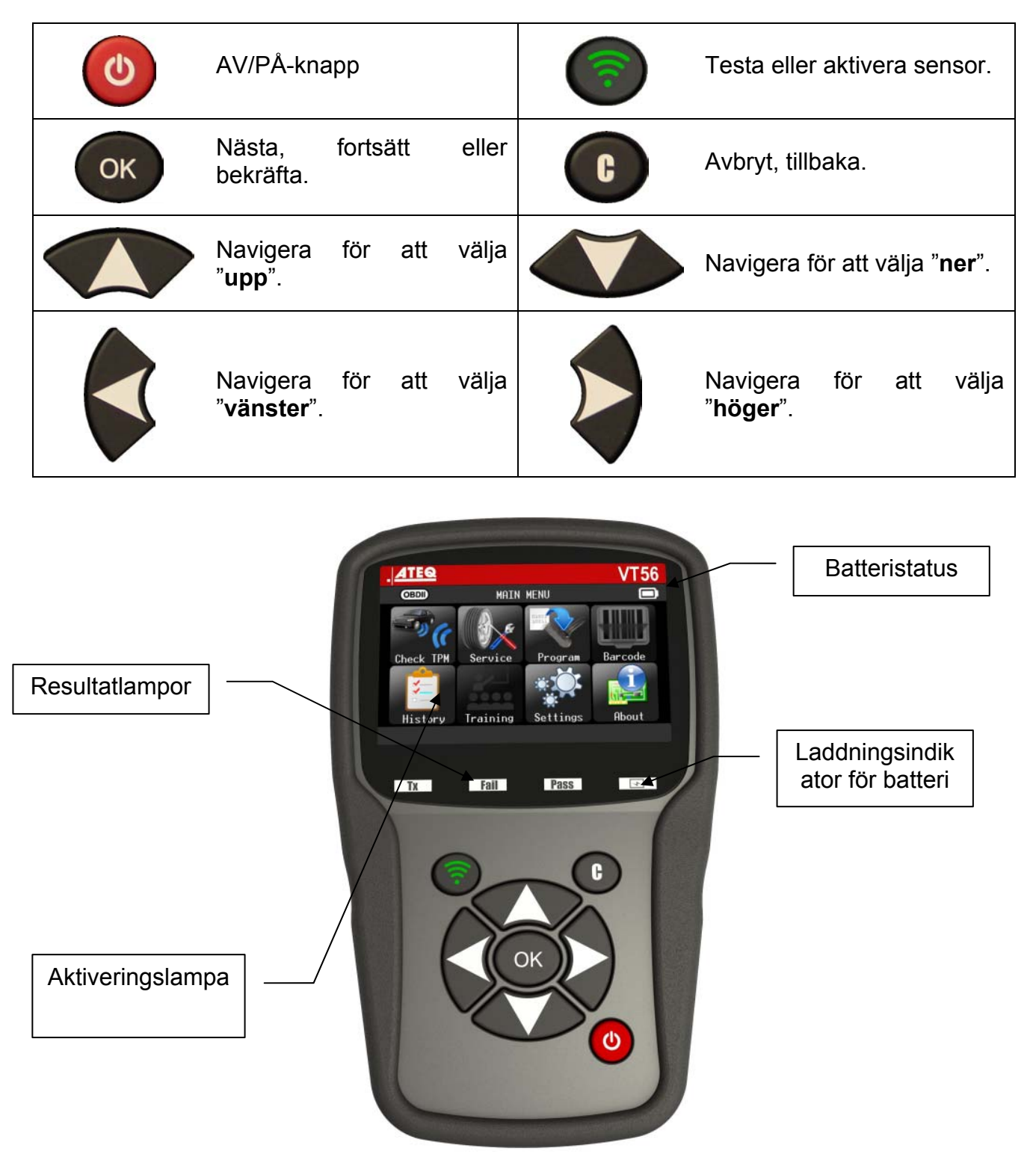

Ikoner i statusfältet

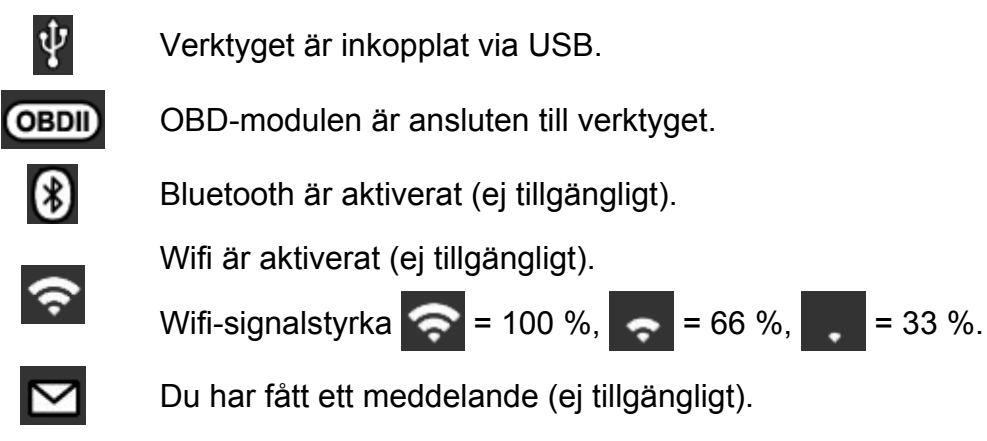

#### **4.1. NEDRE IKONER**

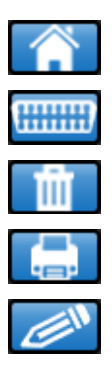

Den här ikonen används för att gå tillbaka till startsidan.

Den här ikonen måste vara vald för att skicka sensordata till ECU.

Den här ikonen används för att radera sensordata som visas.

Den här ikonen används för att skicka sensordata till skrivaren.

Den här ikonen används för att ändra jobbinformationen.

### **5. STARTA VERKTYGET**

Tryck på knappen  $\bigcirc$  **d** för att sätta på **TPMS-verktyget**.

Startskärmen visas på verktyget.

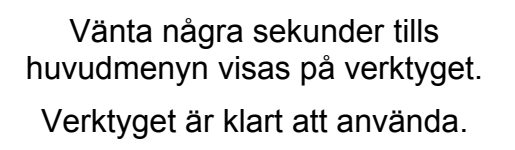

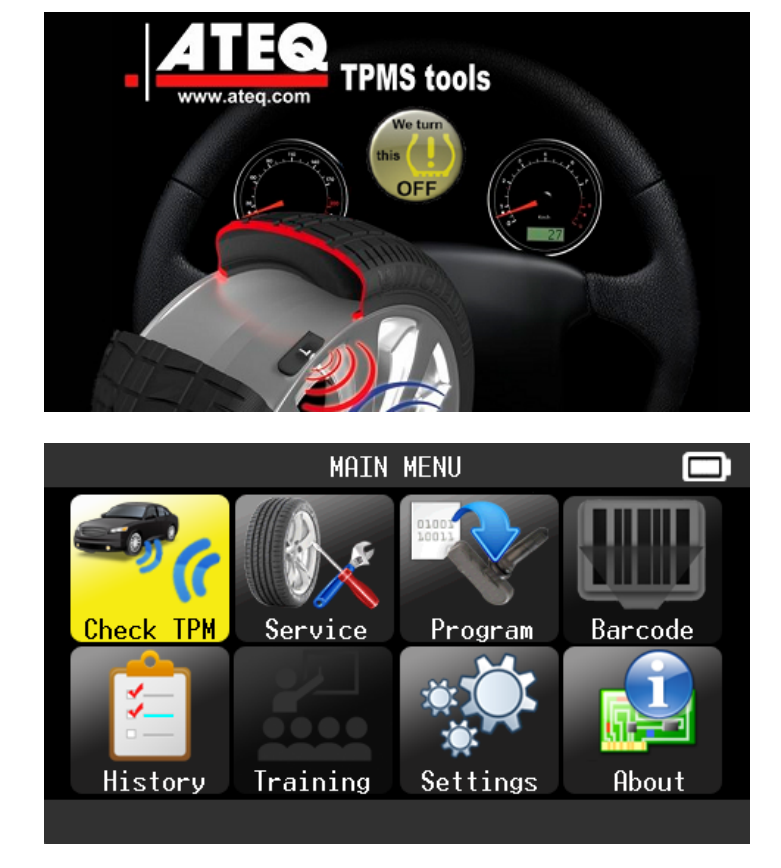

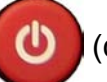

Håll in knappen (b) (ca 3 sekunder) för att stänga av verktyget.

### **6. ANVÄNDARINSTRUKTIONER**

### **6.1. ÖVERSIKT ÖVER TPMS-VERKTYGET**

Läs av och felsök sensorer, återställ **OBD2 ECU** och överför data till **ECU.**

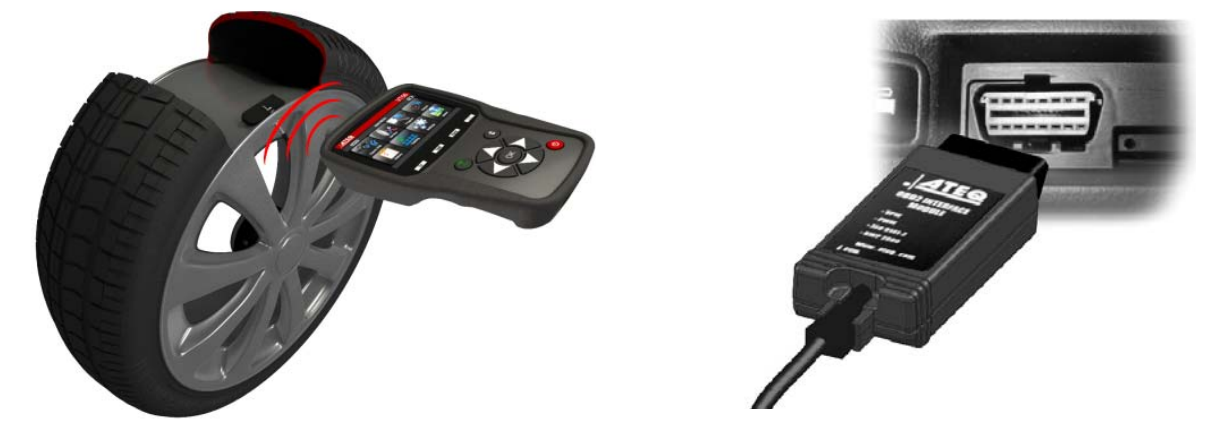

*Obs! Vissa fordon bekräftar med några ljudsignaler att TPM-sensorn har kontakt med ECM när fordonet är i "omprogrammeringsläge".*

### **Kontrollprocedur**

### **Avsnitt 1.0: Läs av sensortest**

Aktivera alla fordonets sensorer för att kontrollera att de fungerar som de ska innan du kontrollerar däcken/hjulen med **TPMS-verktyget**.

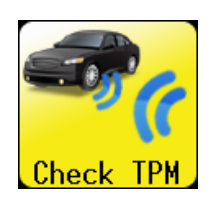

Detta eliminerar ansvaret som gäller vid ersättning av tidigare skadade eller defekta sensorer. Den här proceduren kommer inte att påverka fordonets inställningar eftersom fordonet först måste ställas in i omprogrammeringsläge. Proceduren låter dig snabbt identifiera skadade eller defekta sensorer, eftersom det kan ta upp till 20 minuter innan sådana fel syns på fordonets instrumentbräda.

*Obs! Om sensorerna inte aktiveras, se avsnittet Felsökning i denna guide.* 

Kontrollera däck/hjul.

För fordon som kräver omprogrammering, se Avsnitt 2.0

### **Avsnitt 2.0: Programmera TPM-systemet**

När fordonet är i programmeringsläge börjar du med att aktivera sensorn vid det vänstra framhjulet (LF). Vissa fordon avger ett pipljud för att bekräfta att ett sensor-ID har programmerats av fordonets färddator.

Kommunikationen mellan sensorn och färddatorn bekräftas också på **verktygets** LCD-skärm.

Samma procedur genomförs för alla hjulsensorer medurs, tills fordonets alla sensorer har omprogrammerats.

När hjulsensorn bak på förarsidan har aktiverats piper vissa fordon två gånger för att indikera att TPM-systemet har omprogrammerats.

För fordon som inte kräver omprogrammering rekommenderar vi att du aktiverar varje hjulsensor en sista gång för att kontrollera att de fungerar som de ska innan fordonet lämnas över till kunden.

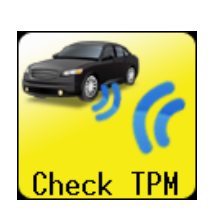

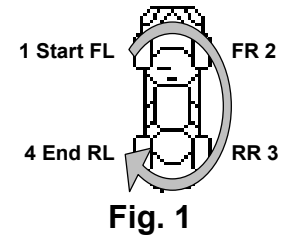

## **ANVÄNDA VT56**

### **VIKTIGT:**

**Fordonsspecifik information i denna manual används som exempel och omfattar kanske inte specifika instruktioner för respektive märke och modell. När verktygets olika funktioner används är det viktigt att följa instruktioner på skärmen och/eller i reparationshandboken.**

*Varning! Håll verktygen mot däckets sida precis ovanför sensorn för bästa möjliga aktivering.* 

### **1. KONTROLLERA SENSOR**

Används för att aktivera alla sensorer på fordonet och omprogrammera ID:na genom ODB-porten.

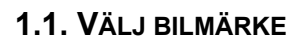

87DA

SAAB

RCENES

**JBISHI** 

**ROYCE** 

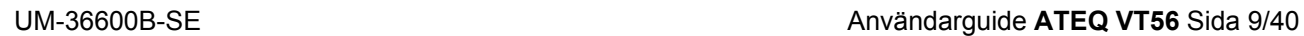

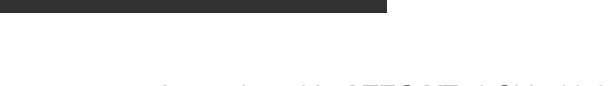

o

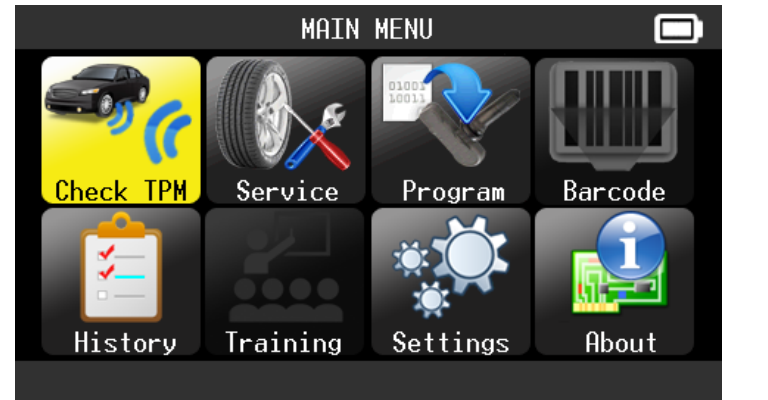

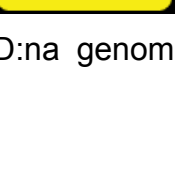

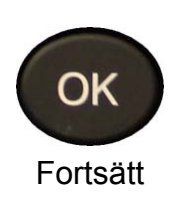

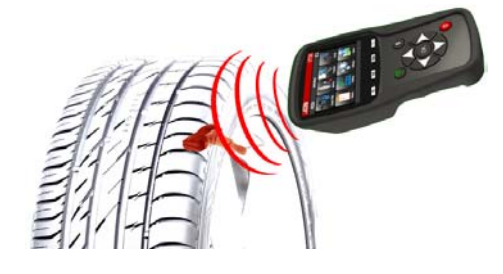

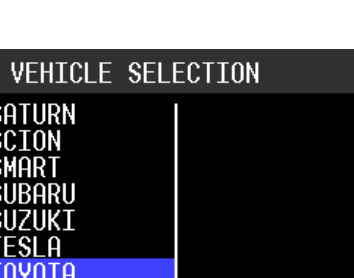

VOLKSWAGEN<br>VOLVO

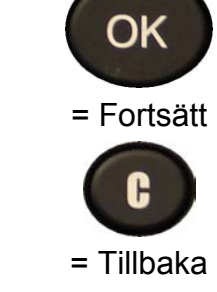

### **1.2. VÄLJ FORDONSMODELL**

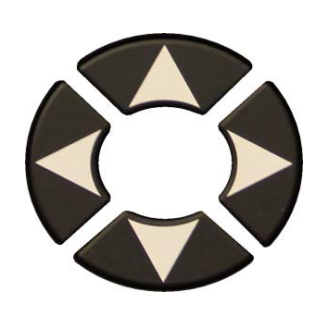

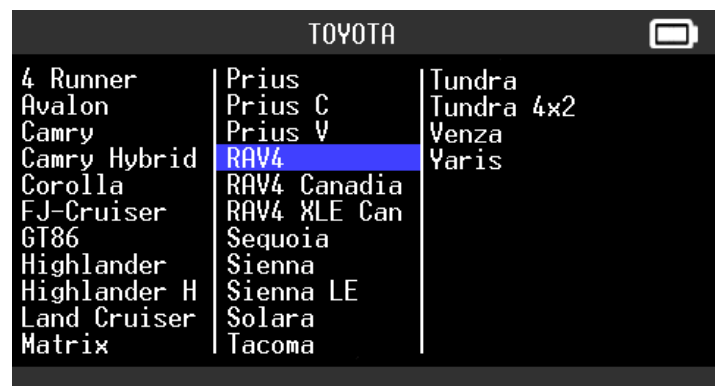

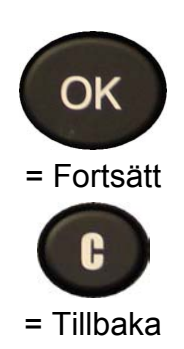

### **1.3. VÄLJ ÅR**

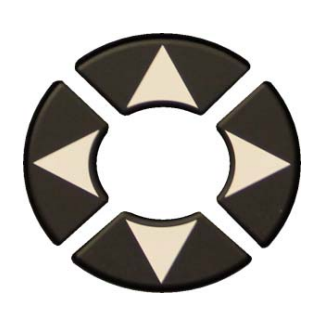

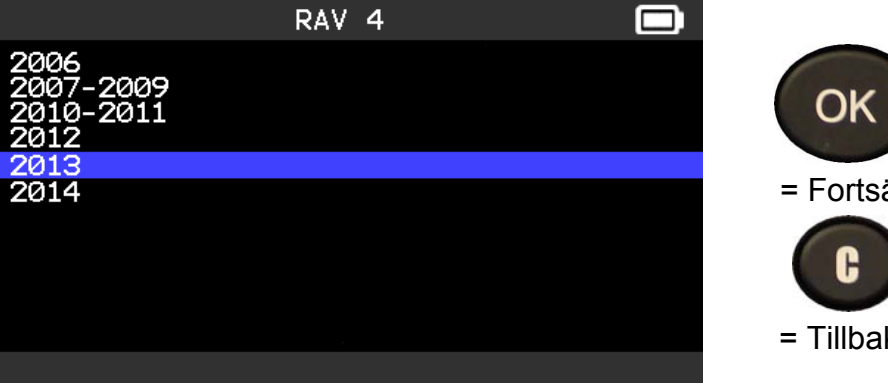

### **1.4. TESTA SENSORER**

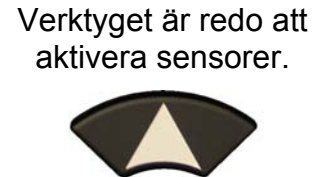

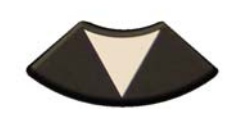

För att växla hjul.

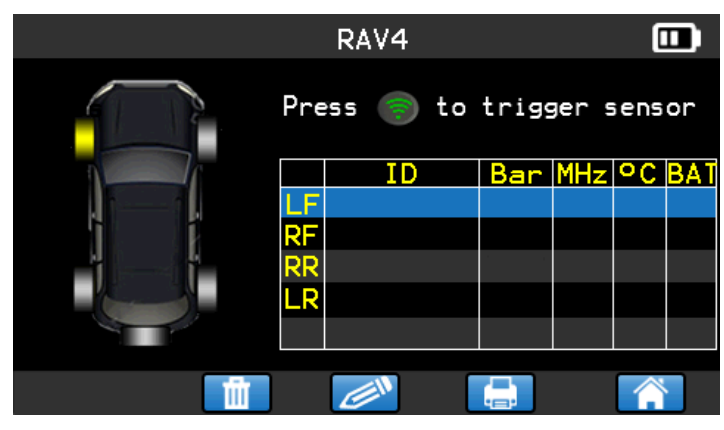

Verktyget aktiverar sensorn.

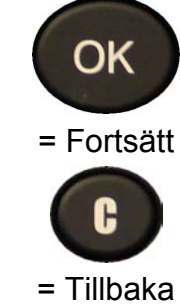

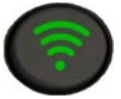

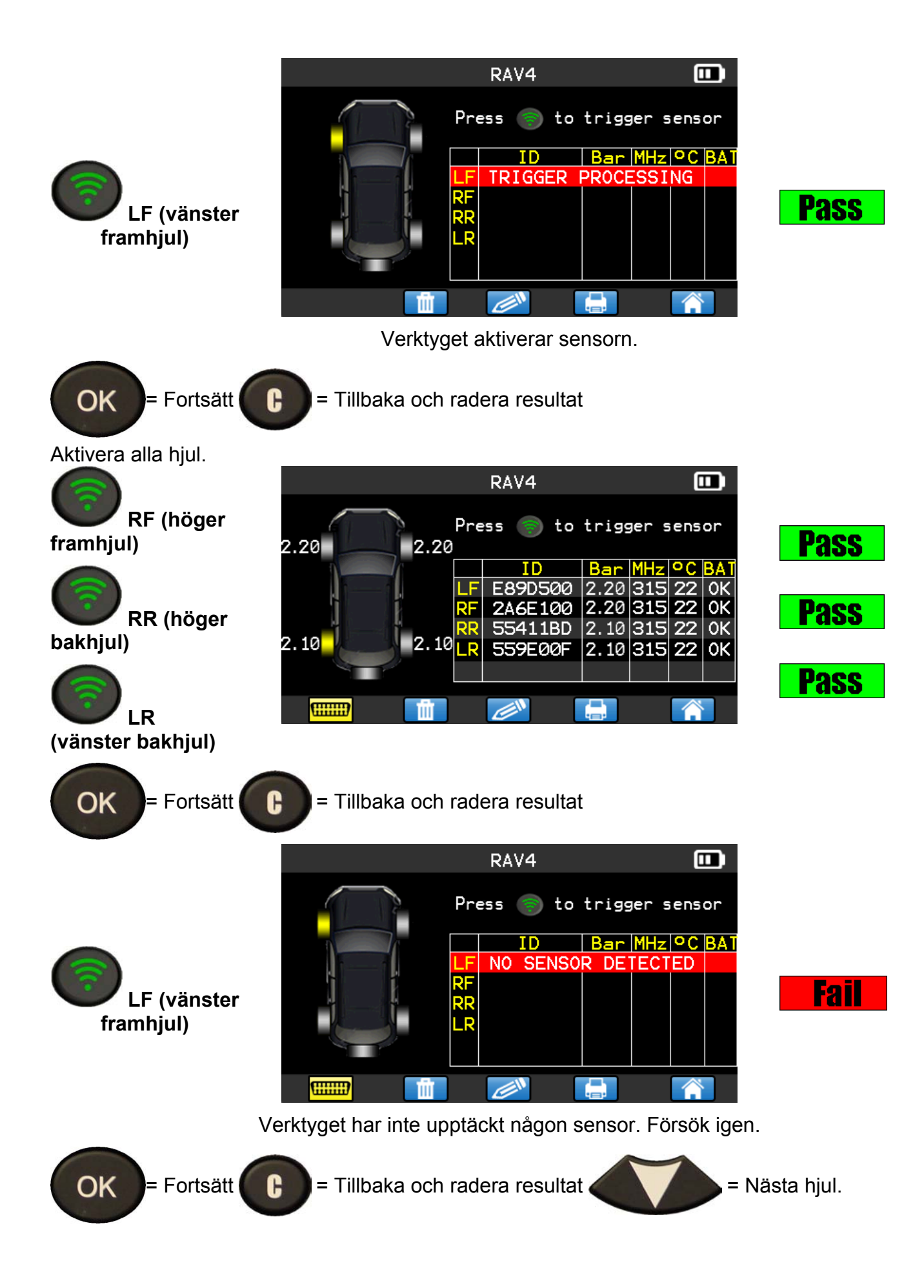

### **1.5. OMPROGRAMMERA ECU GENOM OBD2-PORTEN**

Anslut **OBD**-modulen till verktyget när alla sensor-ID är röda och visas på verktygets skärm. **OBDII**-ikonen visas i statusfältet för att bekräfta anslutningen.

Anslut **OBD2**-modulen till **OBD2**-porten i fordonet och slå på tändningen.

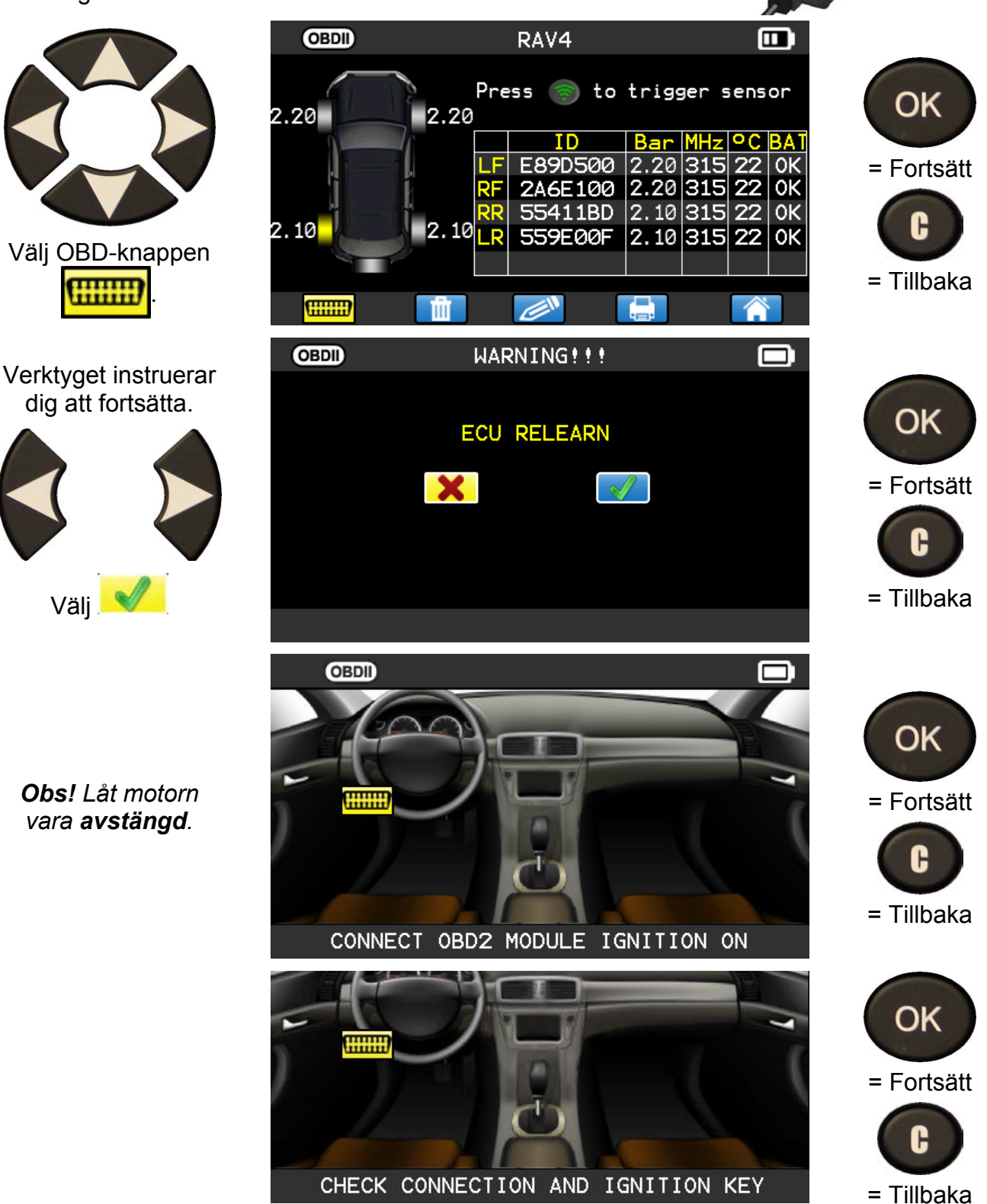

### *Användarguide för TPMS-verktyg*

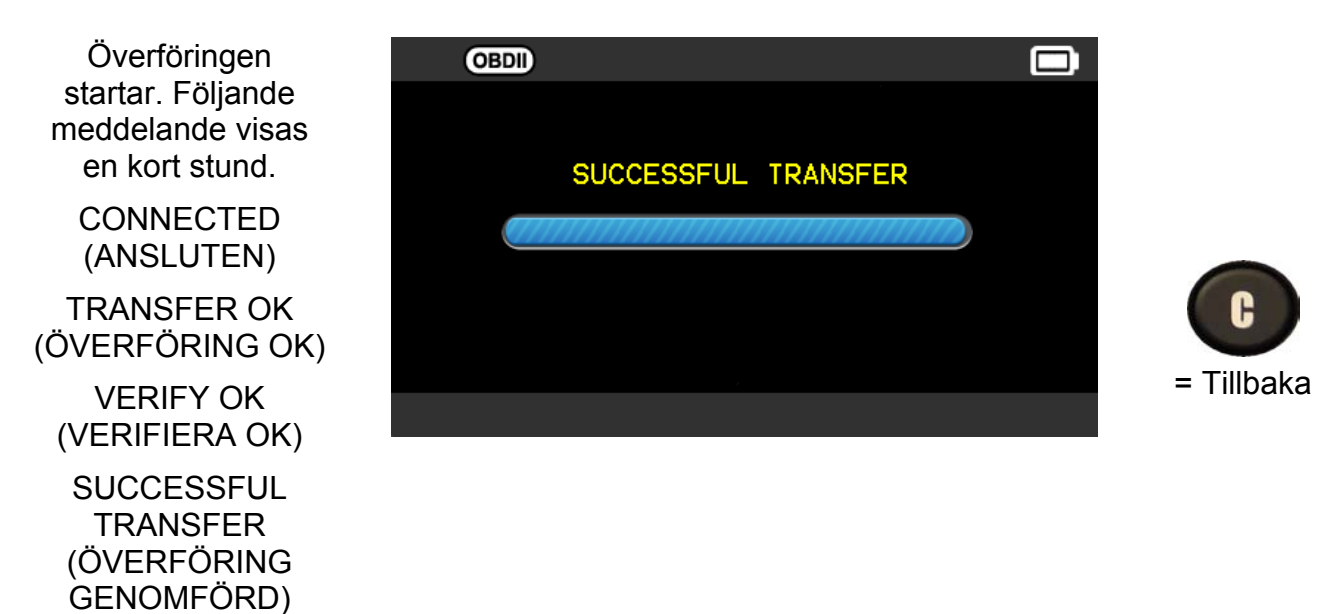

Dataöverföringen till **ECU** är klar. **OBD2**-modulen måste kopplas ur **DLC**-uttaget.

### **2. KONTROLLERA TPMS**

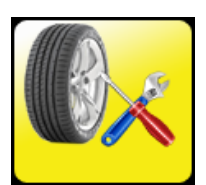

Används bland annat för att kontrollera sensorerna på fordonet: Omprogrammeringsprocedur, RF-registrering, kontroll av delar, nyckeltest, hjälp

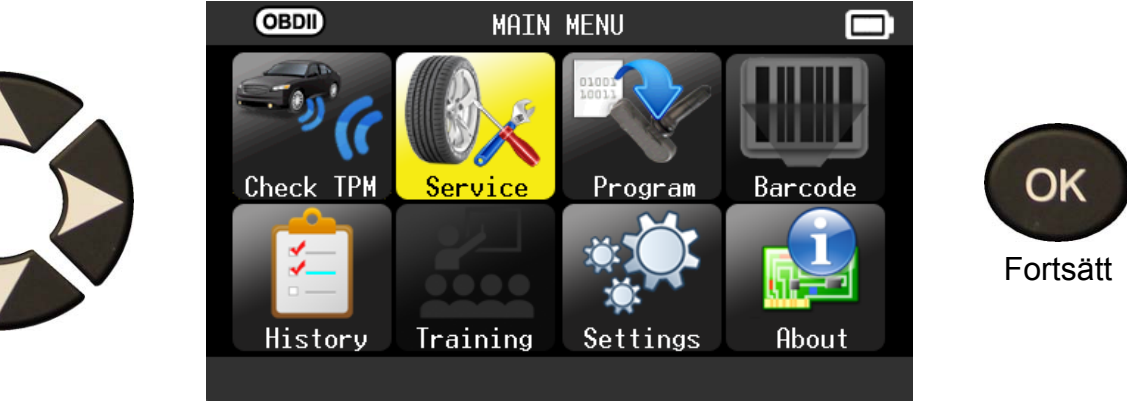

#### **2.1. VÄLJ BILMÄRKE**

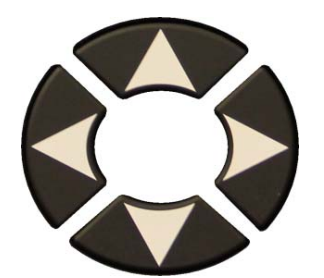

Bläddra uppåt eller nedåt för att välja ett fordonsmärke.

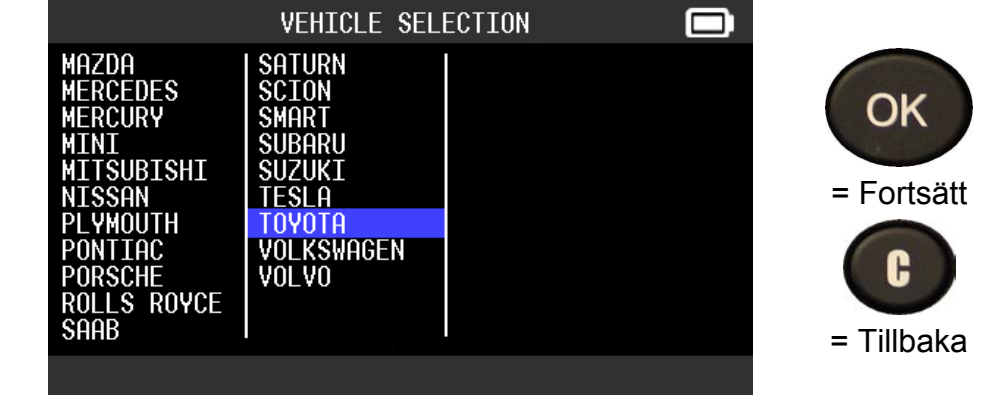

#### **2.2. VÄLJ FORDONSMODELL**

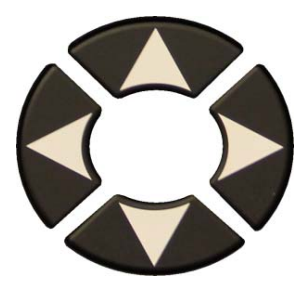

Bläddra uppåt eller nedåt för att välja en fordonsmodell.

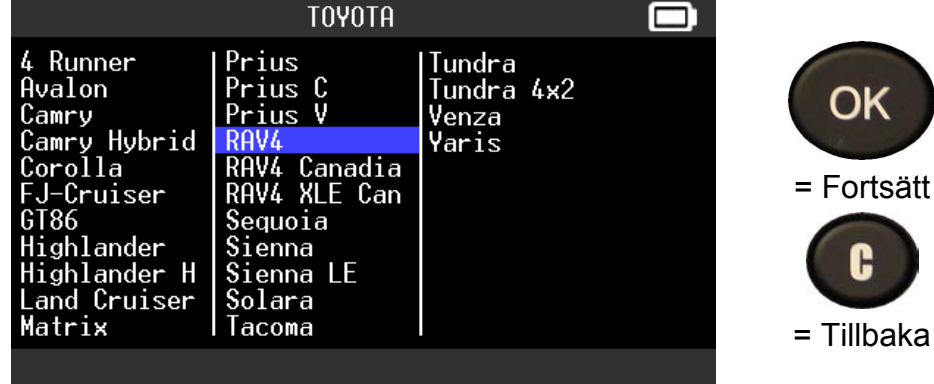

#### **2.3. VÄLJ ÅR**

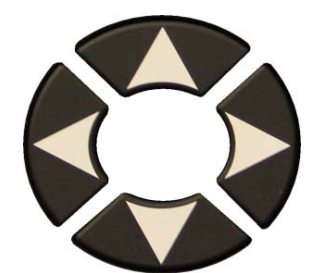

Bläddra uppåt eller nedåt för att välja årsmodell.

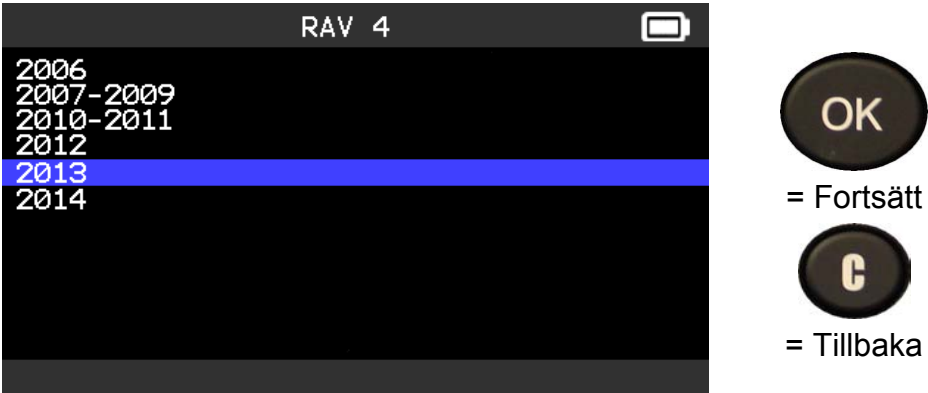

### **2.4. VÄLJ TJÄNST**

Följande tjänster är tillgängliga:

- ¾ Relearn procedure (Omprogrammeringsprocedur),
- $\triangleright$  RF detection (RF-registrering),
- $\triangleright$  Part lookup (Kontroll av delar),
- $\triangleright$  Keyfob test (Nyckeltest),
- $\triangleright$  Help (Hjälp).

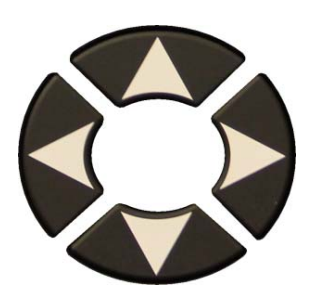

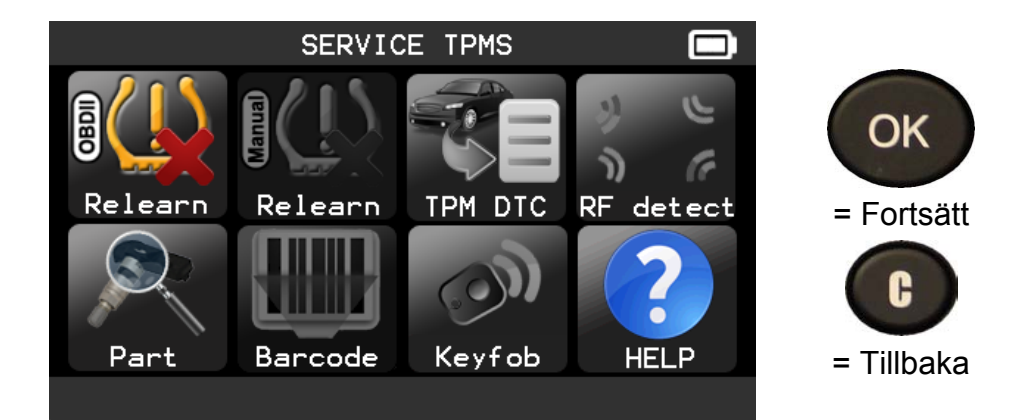

### **2.5. TJÄNSTEN "RELEARN OBDII" (OMPROGRAMMERA OBDII)**

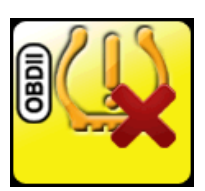

OK

C

Den här tjänsten beskriver proceduren vid omprogrammering av fordonets sensorer.

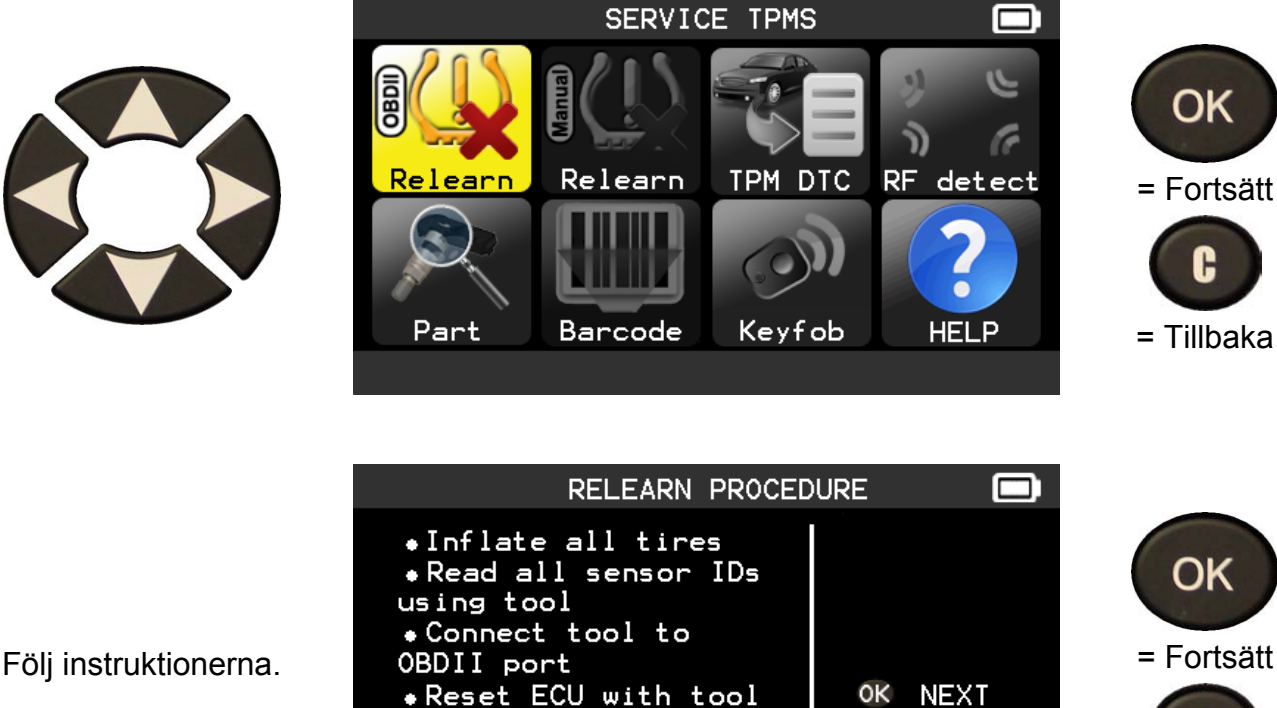

Verktyget är redo att

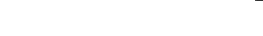

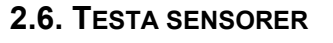

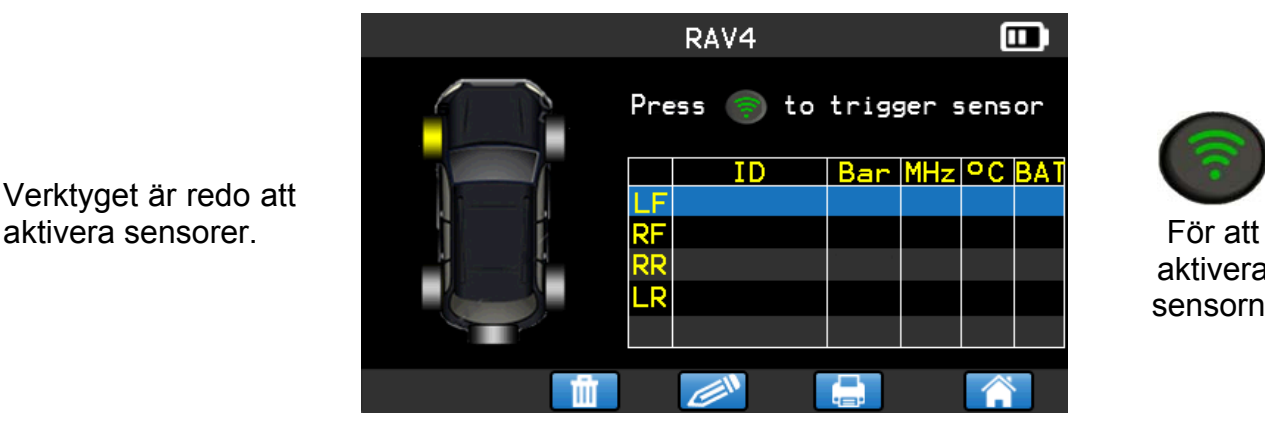

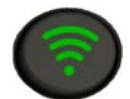

= Tillbaka

Н

ОK

aktivera sensorn.

Fortsätt med "**CHECK SENSOR**" (KONTROLLERA SENSOR).

 $\blacksquare$ 

بال

f,

RF detect

**HELP** 

**A** 

 $\mathfrak{Z}$ 

### **2.7. TJÄNSTEN "PART" (DEL)**

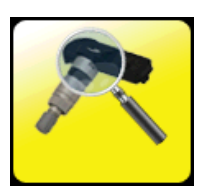

= Fortsätt

OK

= Tillbaka

Det här är en databas över reservdelar för alla sensorer som är tillgängliga för alla bilar.

Relearn

Barcode

Relearn

Part

SERVICE TPMS

TPM DTC

Keyfob

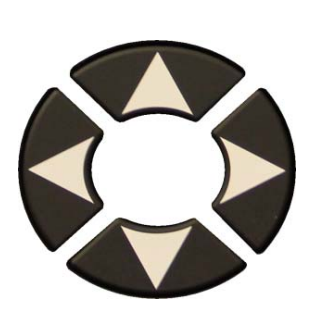

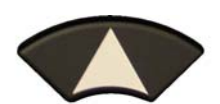

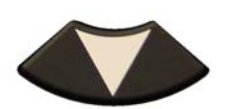

för att bläddra bland leverantörernas artikelnummer.

Exempel på leverantörer:

OE DILL DORMAN **MYERS NAPA** O'Reilly OE/S **SEARS** 

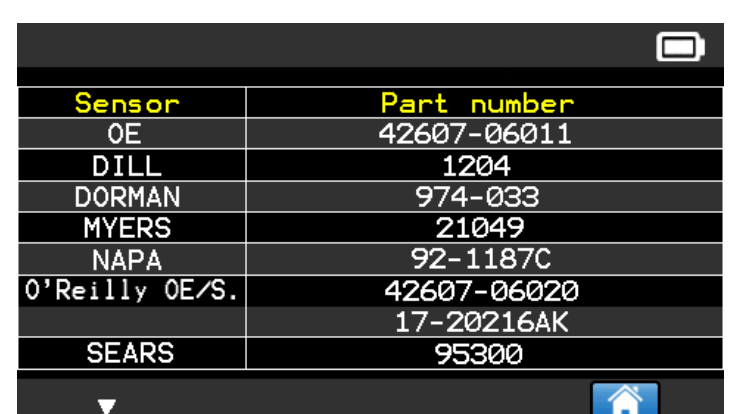

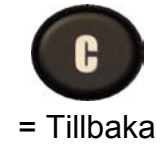

SMP John Dow Dynamic **Continental** REDI SENSOR Simple/Qwick s **TECH** 

### **2.8. TJÄNSTEN "HELP" (HJÄLP)**

Den här funktionen hjälper användaren att felsöka problem med TPMS-verktyget.

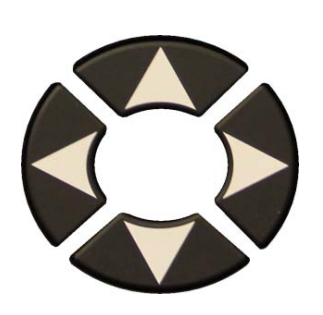

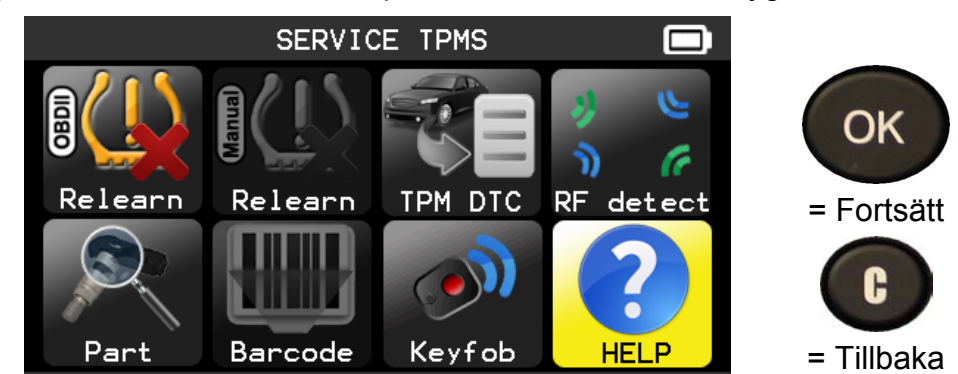

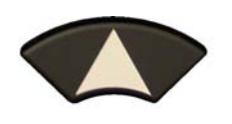

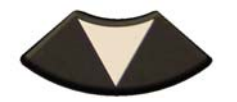

Välj typ av problem.

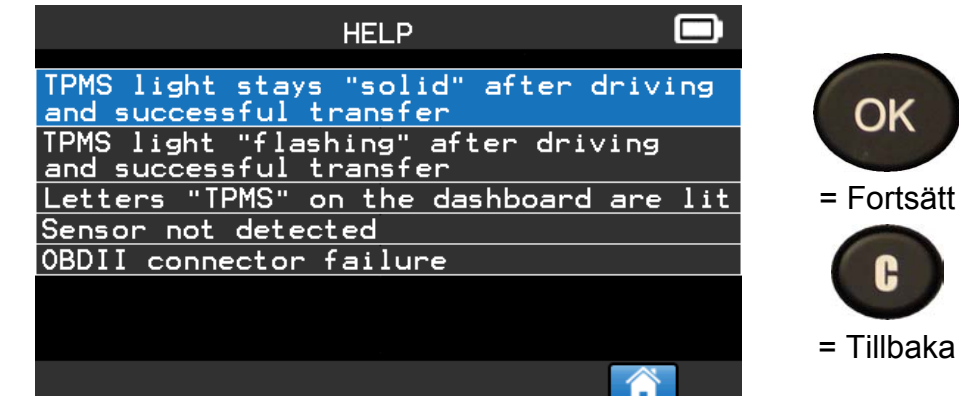

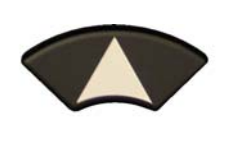

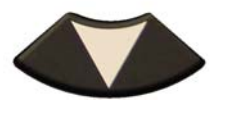

För att bläddra i informationstexter.

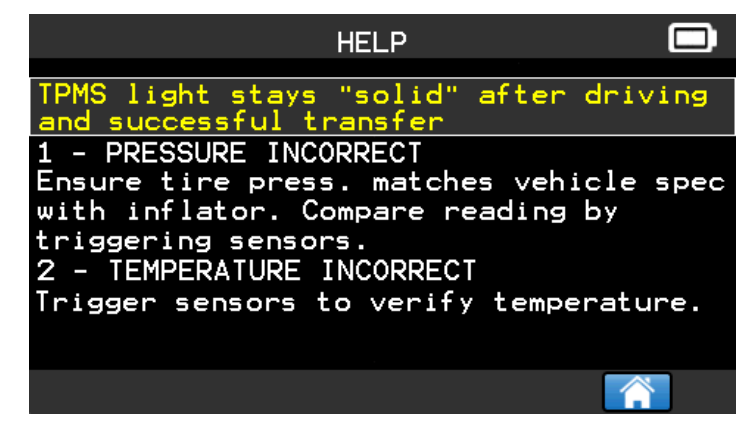

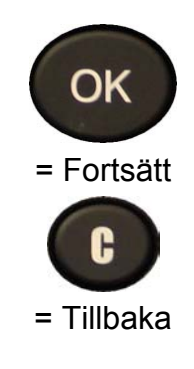

Följ instruktionerna på skärmen.

### **3. PROGRAMMERA NY SENSOR**

VT56 är kompatibelt med de flesta kända universella programmerbara sensorer på reservdelsmarknaden där man kan skapa ett nytt sensor-ID och/eller kopiera ett sensor-ID från den ursprungliga sensorn.

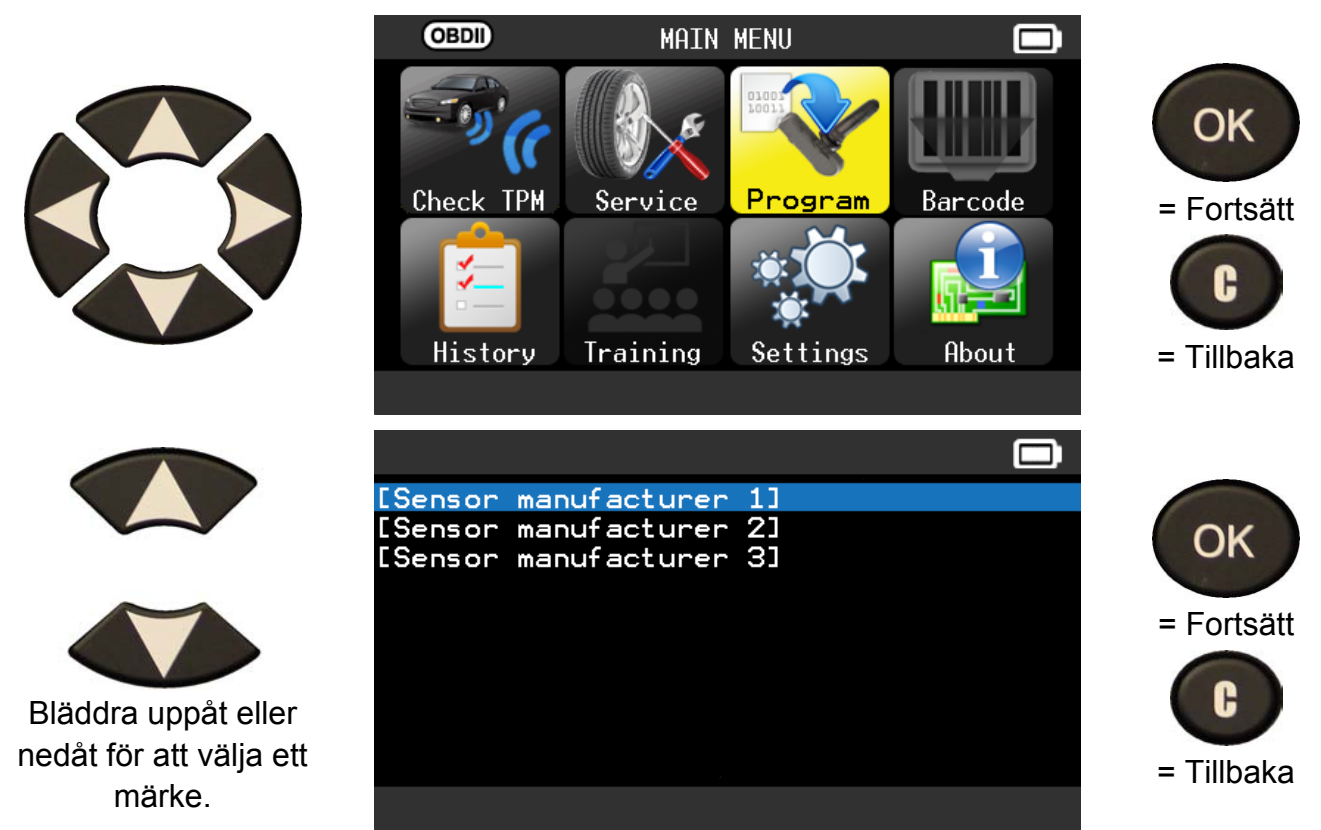

Några av märkena i exemplet ovan kan ändras beroende på dina alternativ.

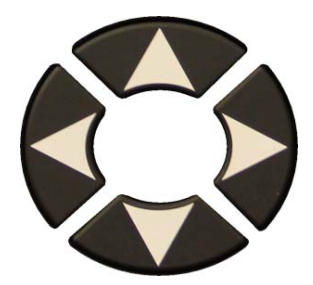

Bläddra uppåt eller nedåt för att välja ett fordonsmärke.

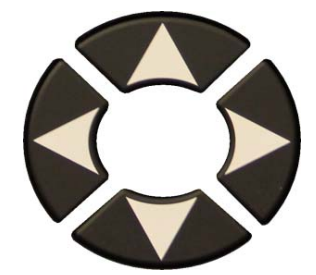

Bläddra uppåt eller nedåt för att välja en fordonsmodell.

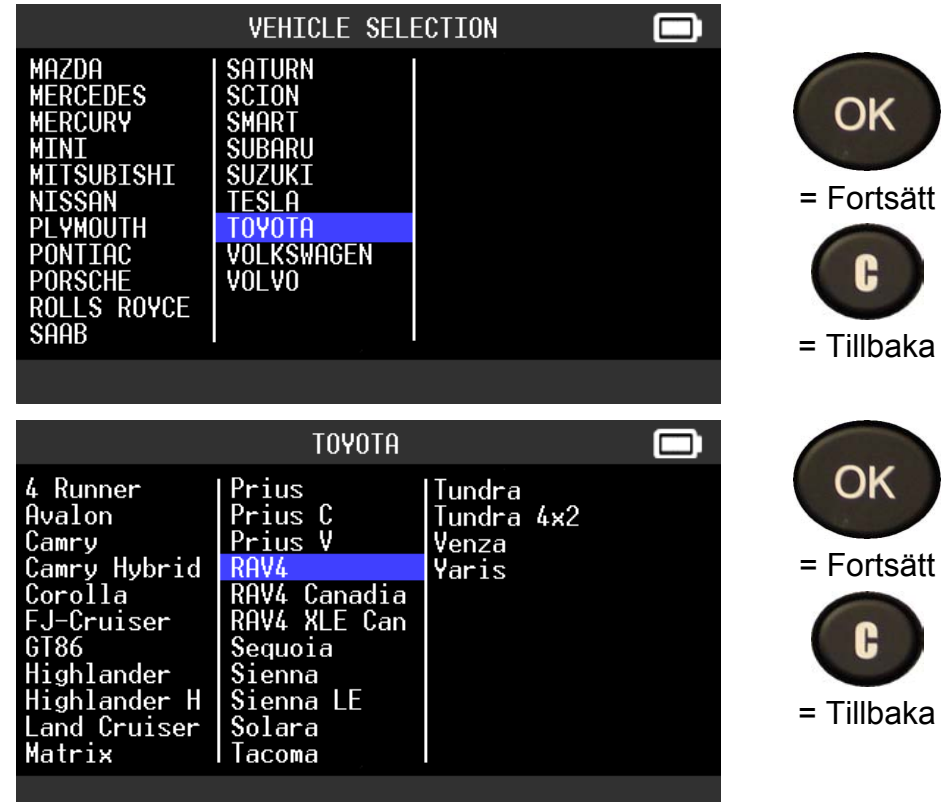

### *Användarguide för TPMS-verktyg*

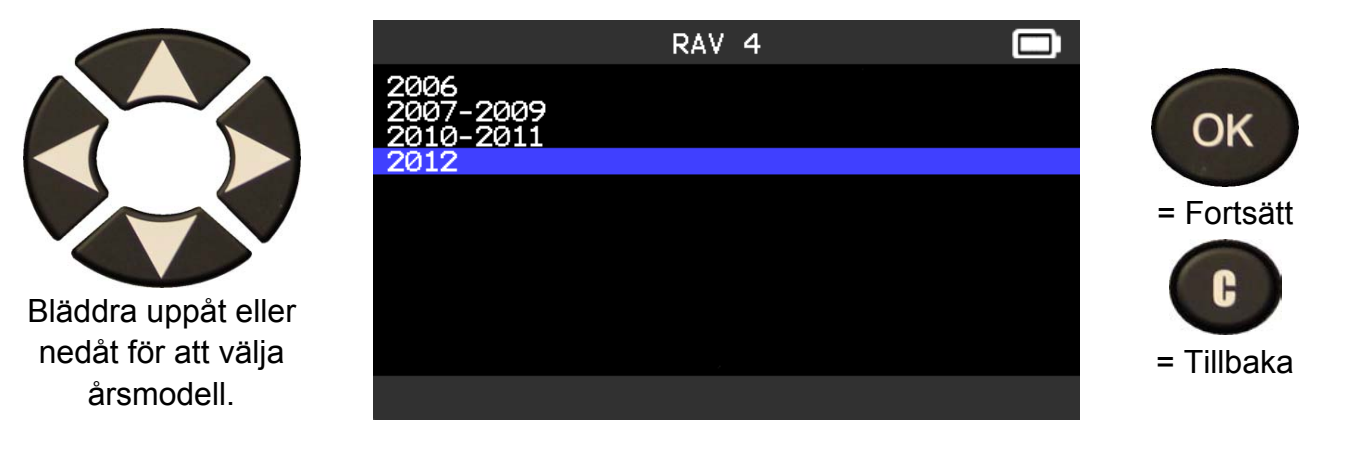

### **3.1. AVSNITTET "COPY SENSOR ID" (KOPIERA SENSOR-ID)**

Det här avsnittet används för att återställa ett sensor-ID om den "gamla" sensorn kan klonas.

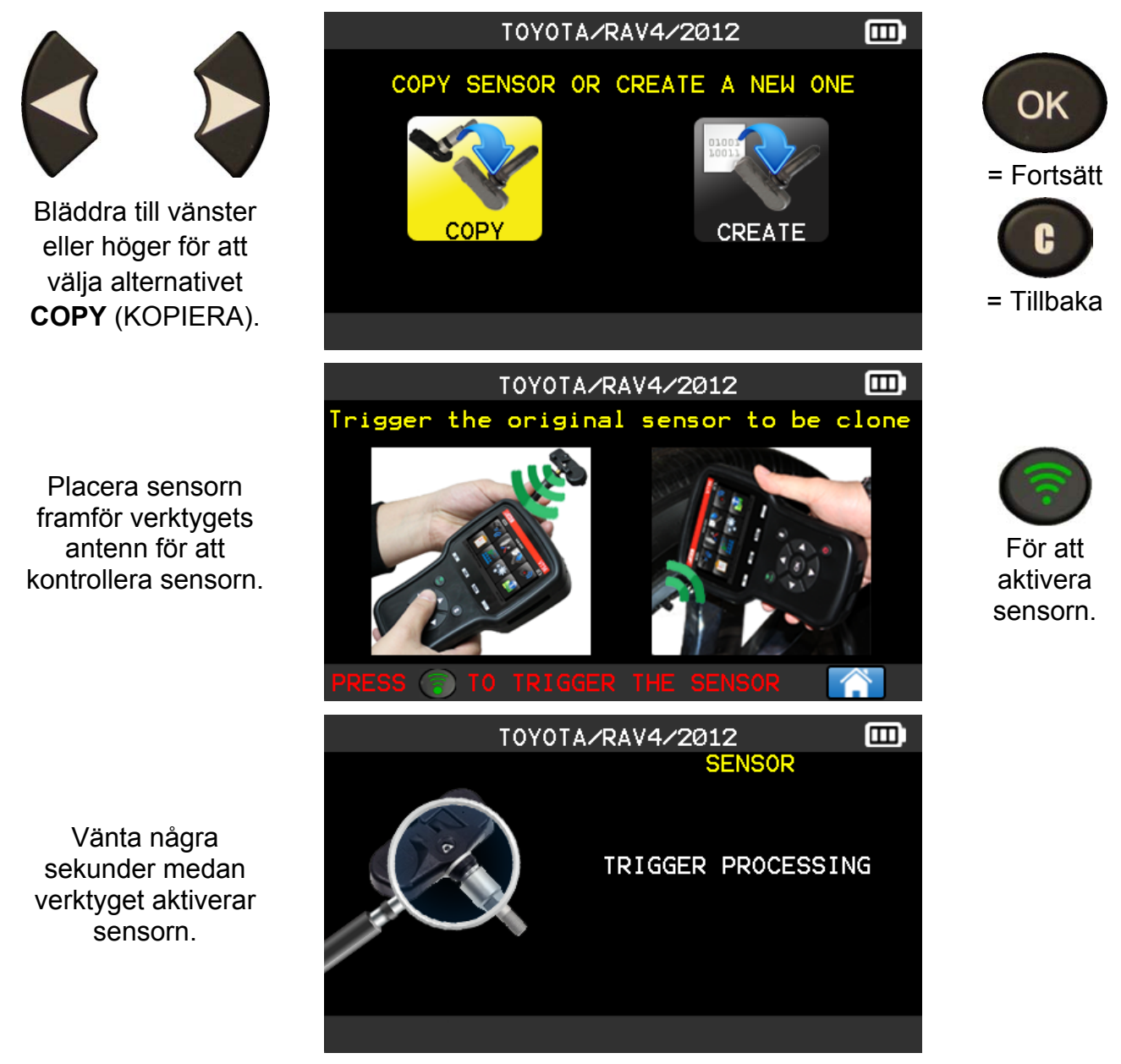

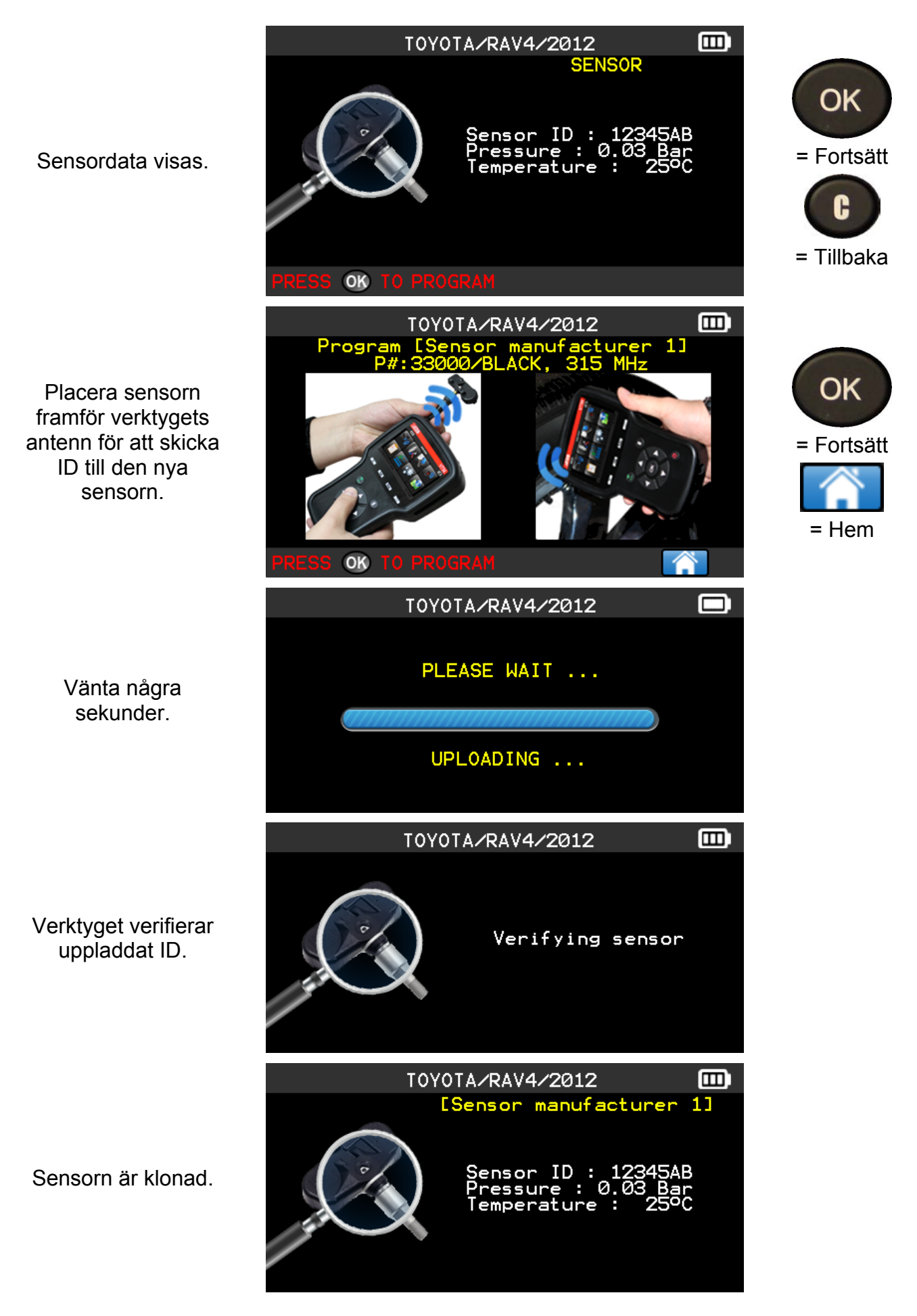

### **3.2. AVSNITTET "CREATE SENSOR ID" (SKAPA SENSOR-ID)**

Det här avsnittet används för att skapa en modellspecifik sensor om den "gamla" sensorn inte kan klonas. Sensorns nya ID genereras slumpmässigt av verktyget och kan skilja sig från det ursprungliga. Du måste återställa TPMS-verktyget (se avsnitt 2) när du byter ut nya sensorer.

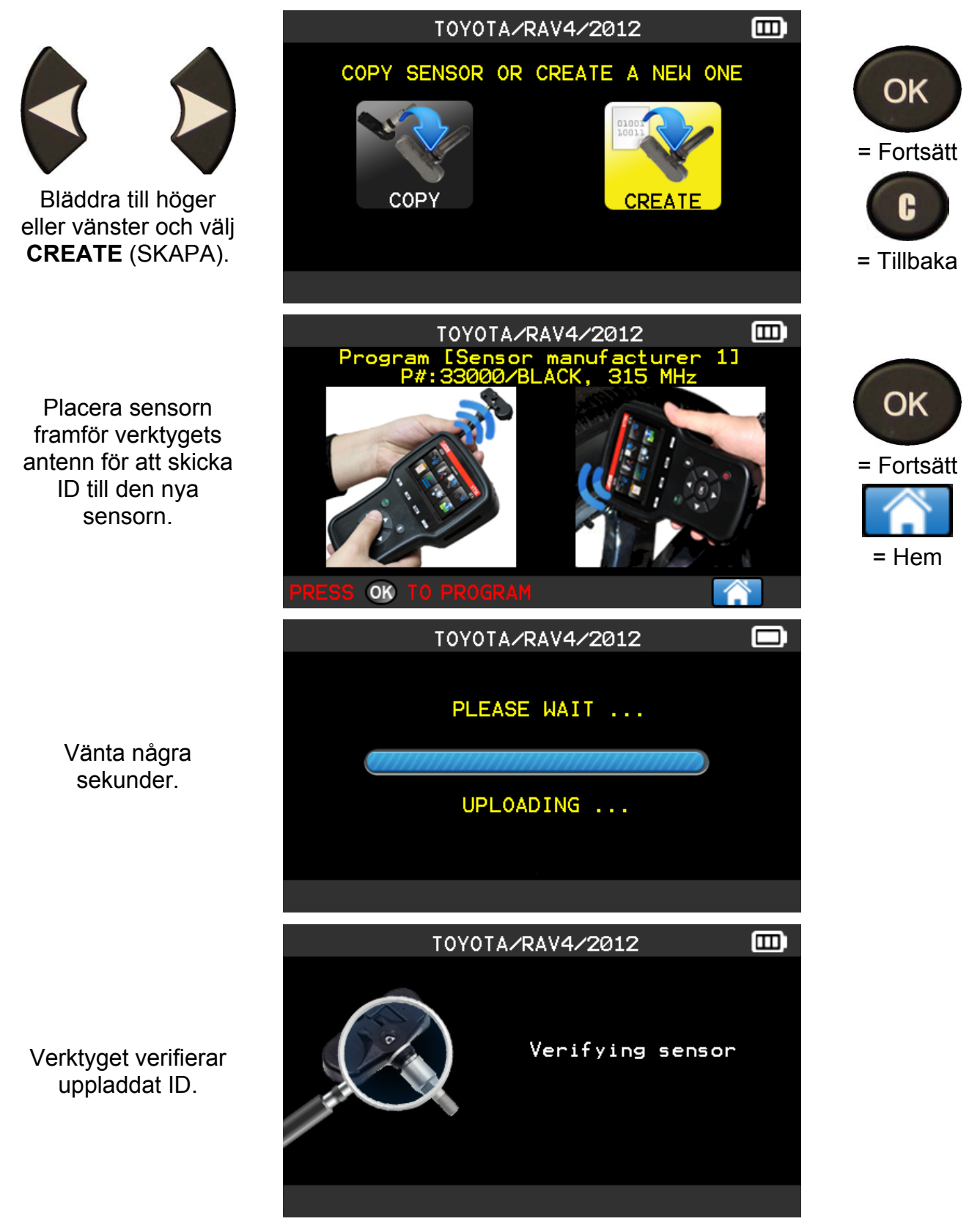

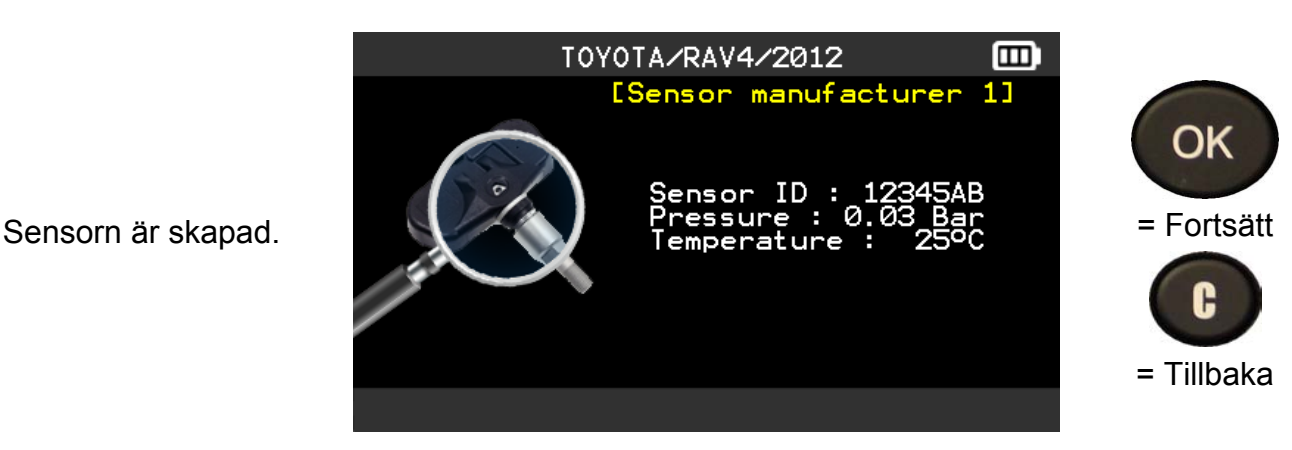

### **3.3. FEL VID OMPROGRAMMERING**

Om något går fel vid ID-överföringen visas följande meddelande och du får börja om.

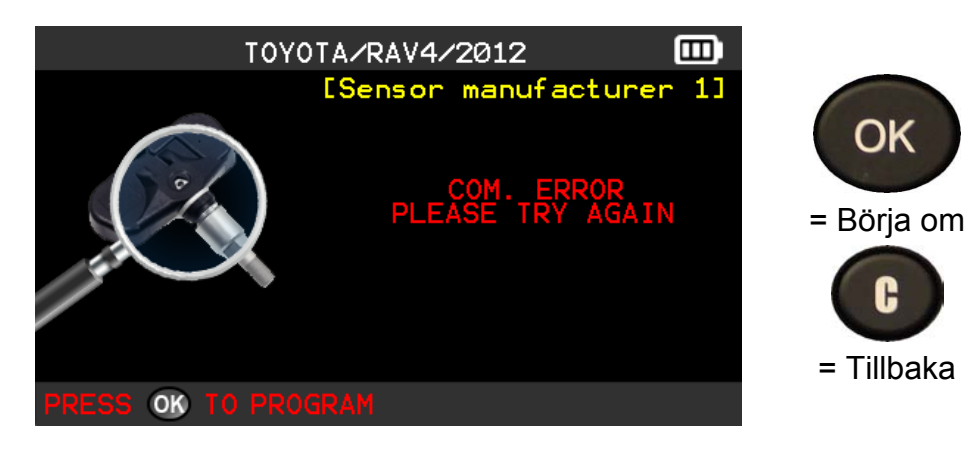

### **4. HISTORY (HISTORIK)**

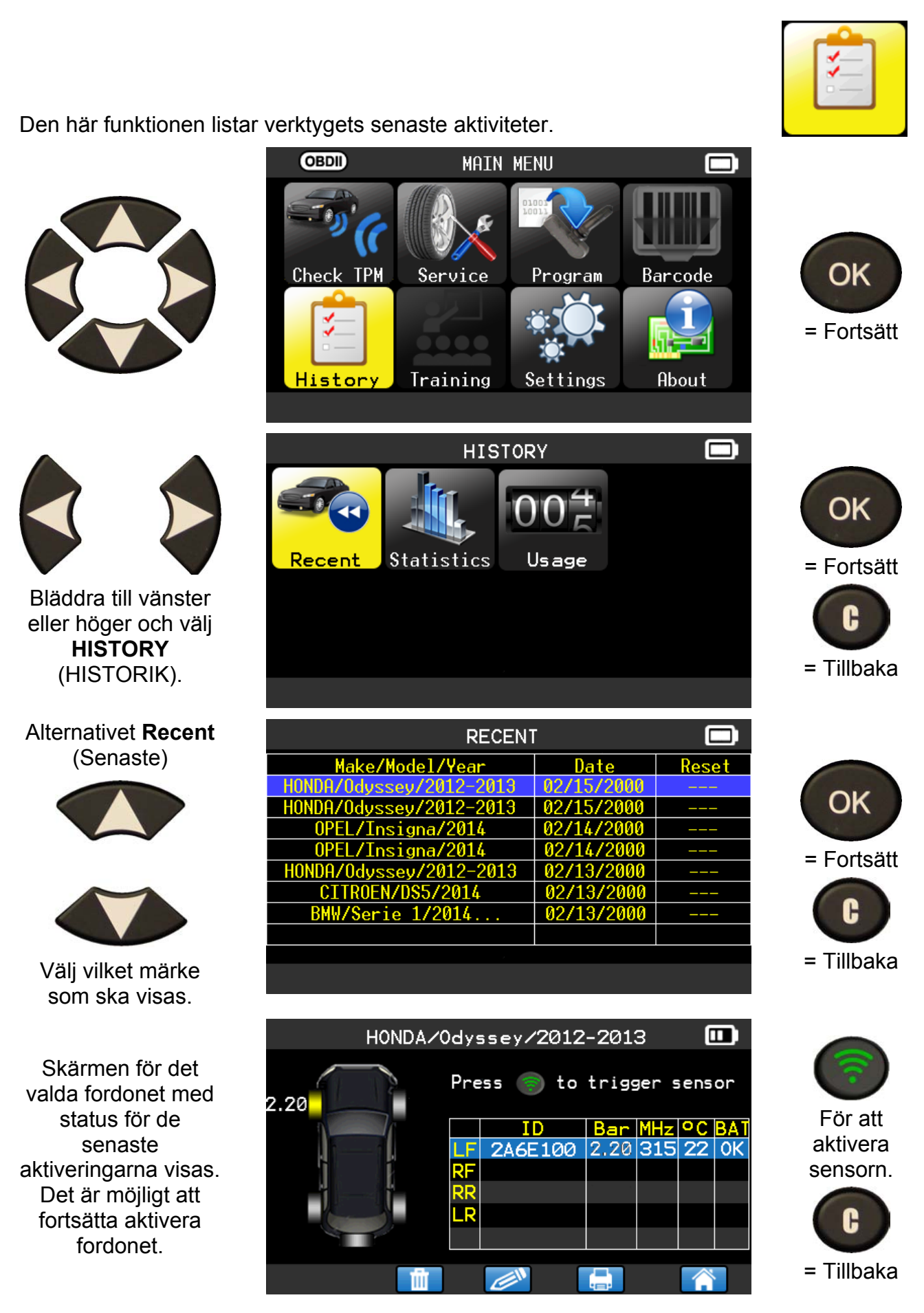

### *Användarguide för TPMS-verktyg*

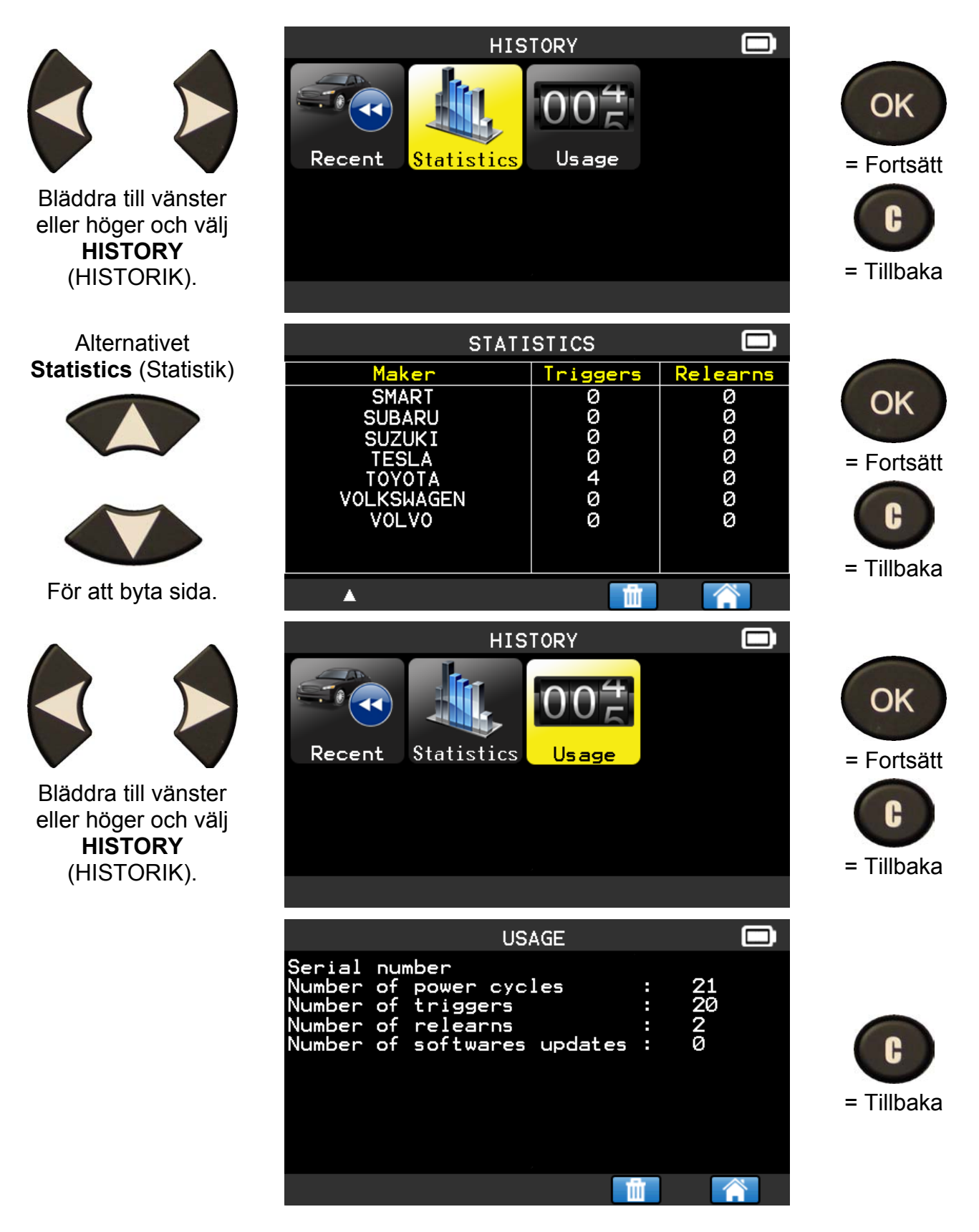

### **5. SETTINGS (INSTÄLLNINGAR)**

#### **5.1. GÅ TILL MENYN SETTINGS (INSTÄLLNINGAR)**

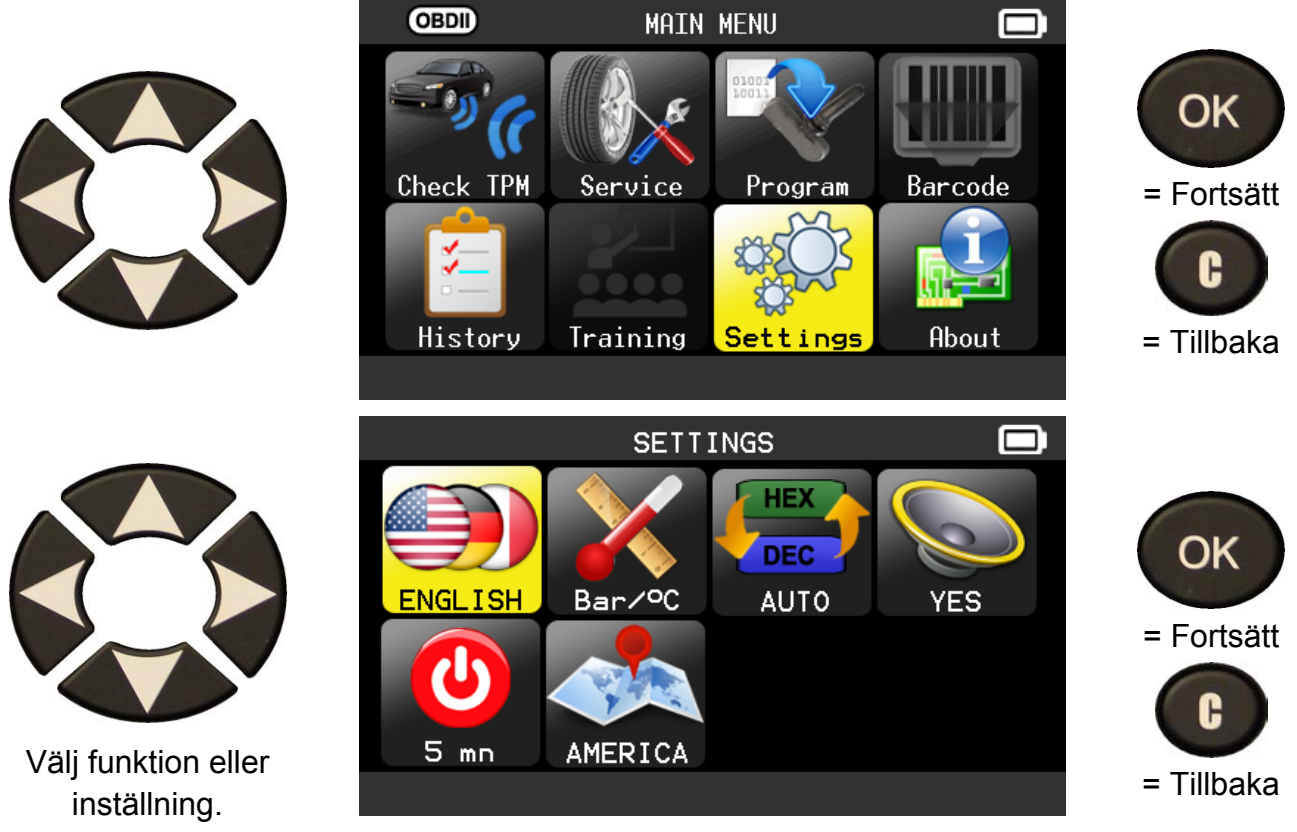

*Obs! i varje ikon står den valda inställningen.* 

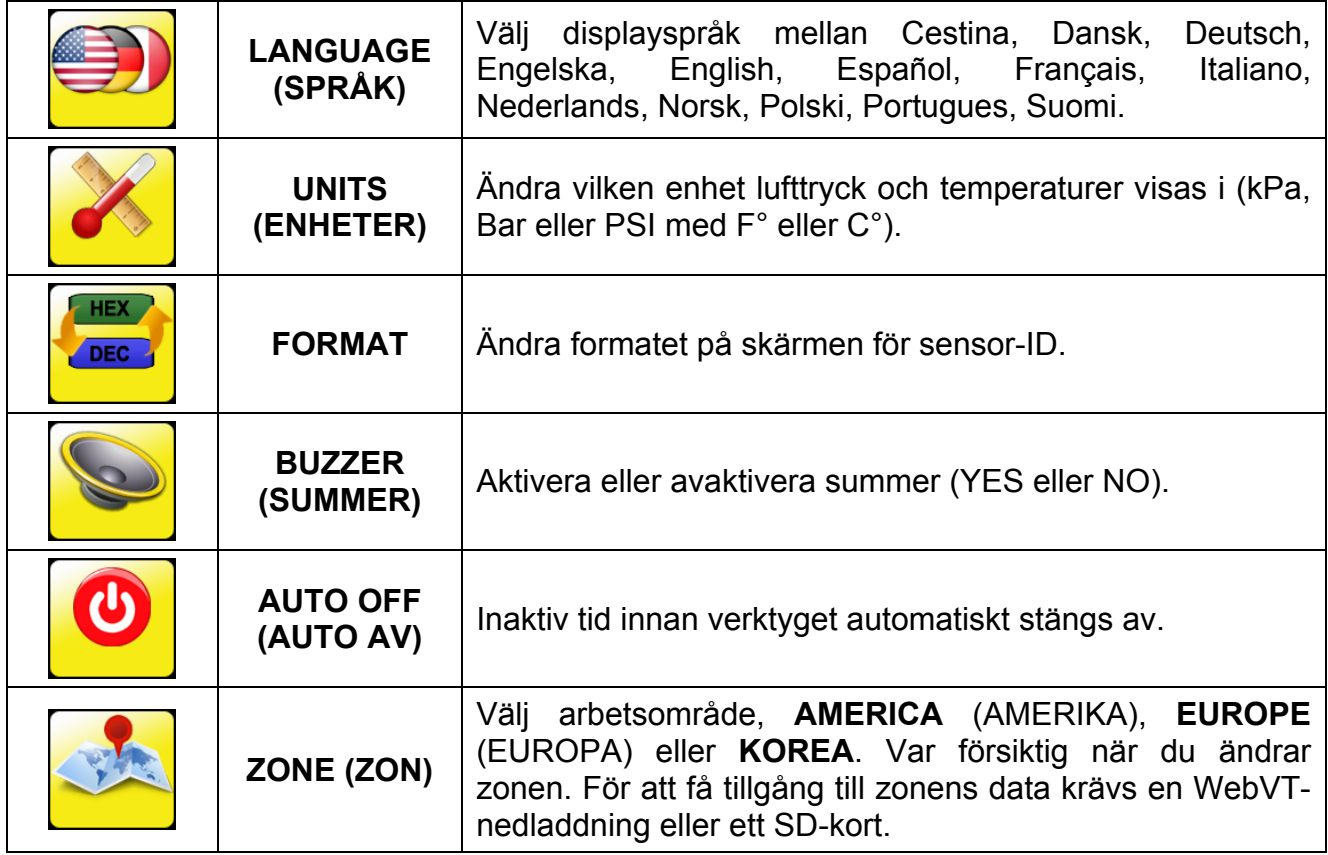

### **5.1.1. Ställ in språk**

**LANGUAGE** (SPRÅK)**:** välj displayspråk mellan Cestina, Dansk, Deutsch, Engelska, English, Español, Français, Italiano, Nederlands, Norsk, Polski, Portugues, Suomi.

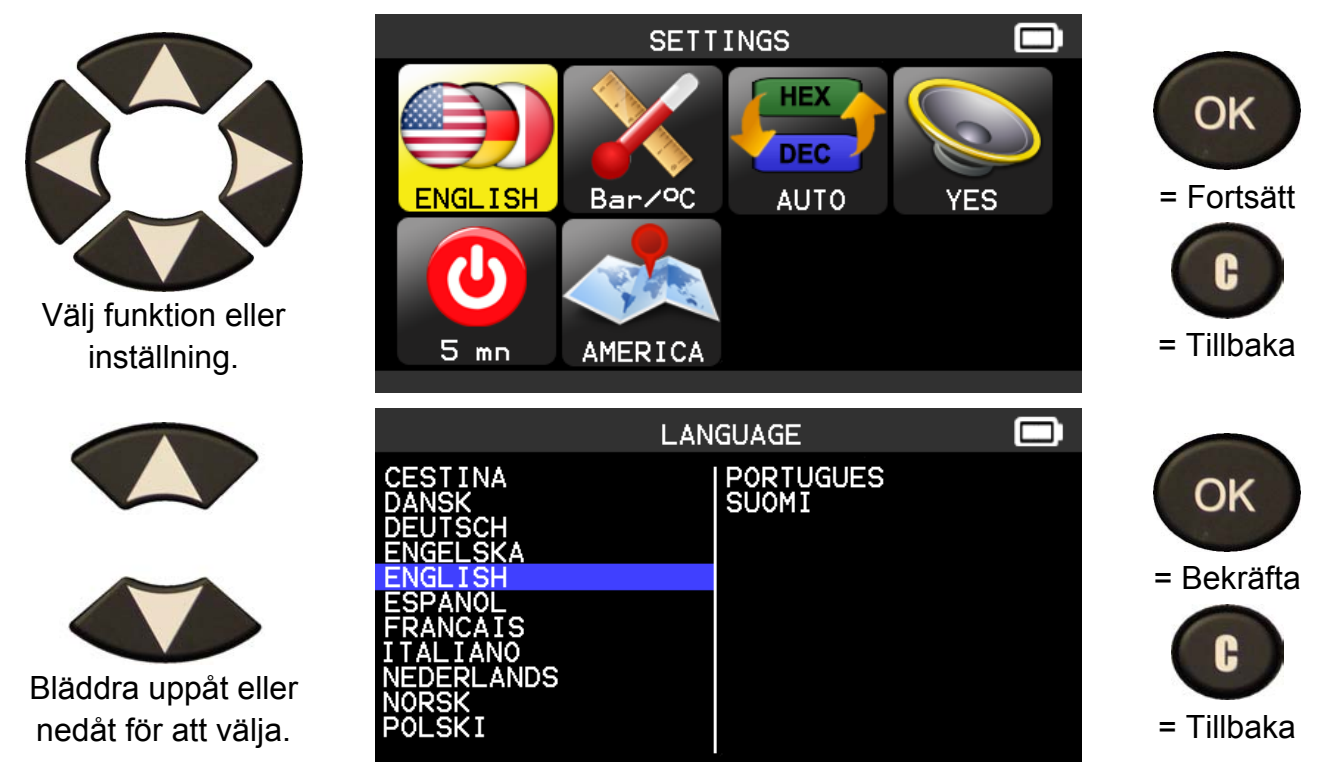

### **5.1.2. Ändra enhetsinställningar**

**UNITS** (ENHETER): ändra vilken enhet lufttryck och temperaturer visas i (kPa, Bar eller PSI med F° eller C°).

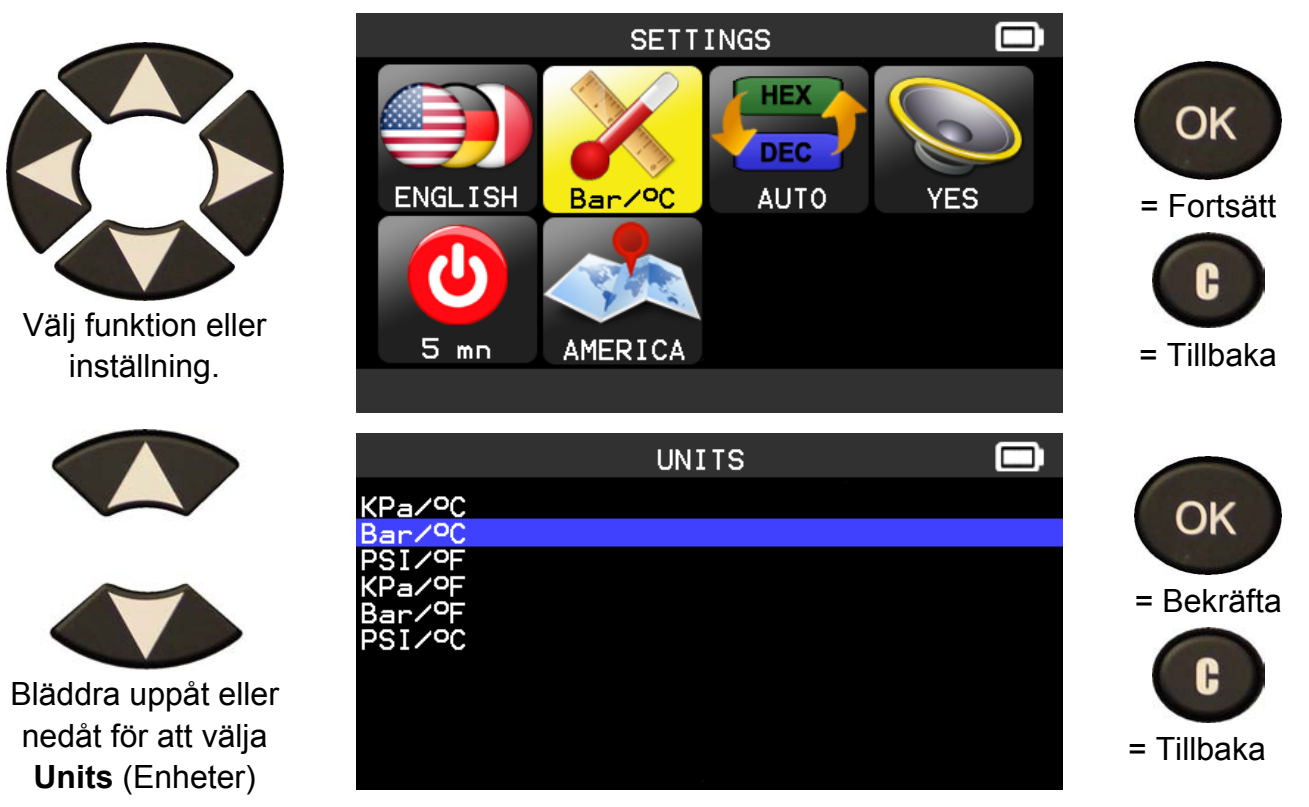

### **5.1.3. Ändra formatinställningar**

**FORMAT:** ändra formatet på skärmen för sensor-ID.

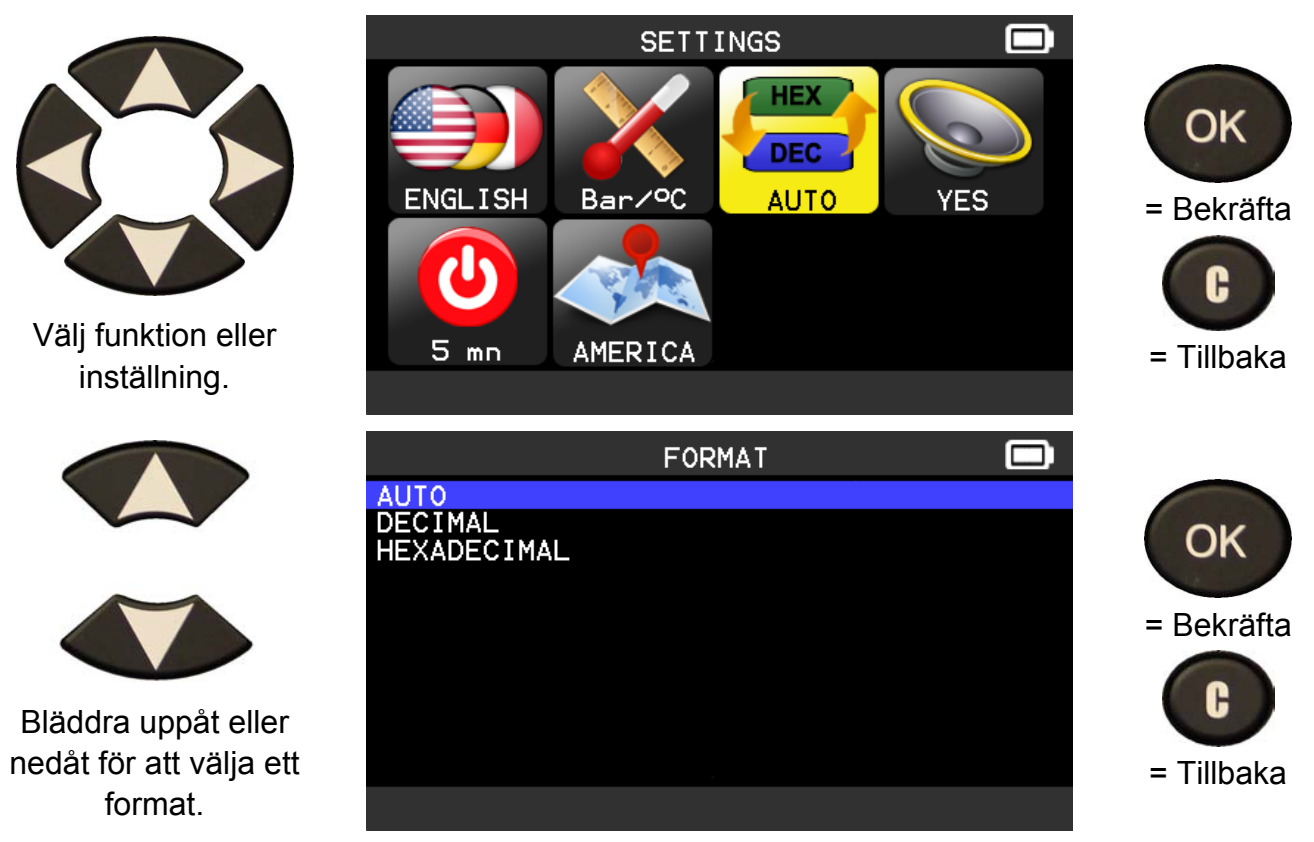

**AUTO**: visar sensor-ID i samma format som sensorn skickar ut.

**DECIMAL**: visar sensor-ID som decimaltal (0 till 9).

**HEXADECIMAL**: visar sensor-ID i hexadecimaltal (0 till F).

### **5.1.4. Ändra summerinställningarna**

**BUZZER** (SUMMER): stäng av eller sätt på summer. (YES eller NO).

När summern är inställd på **YES** (JA) hörs ett pipljud när sensor-ID upptäcks.

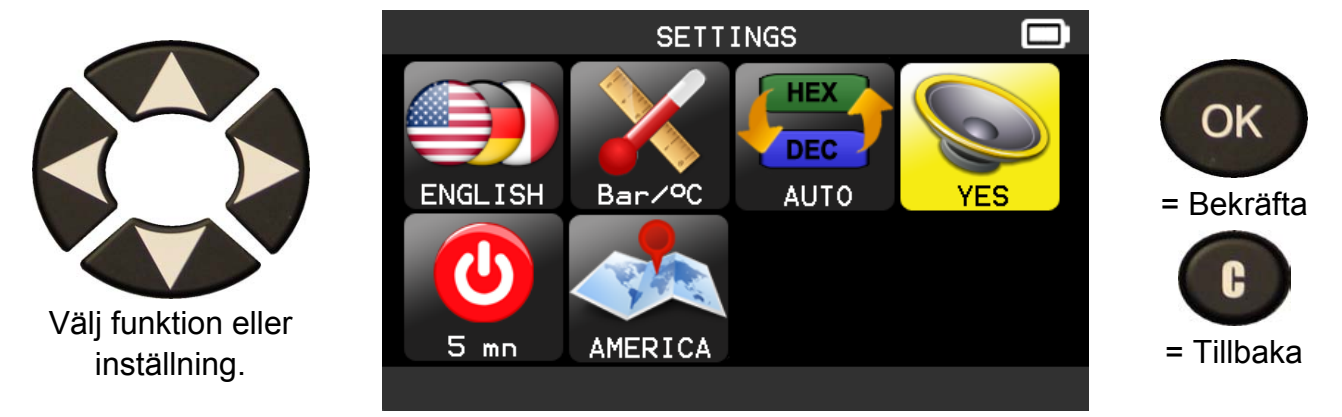

### *Användarguide för TPMS-verktyg*

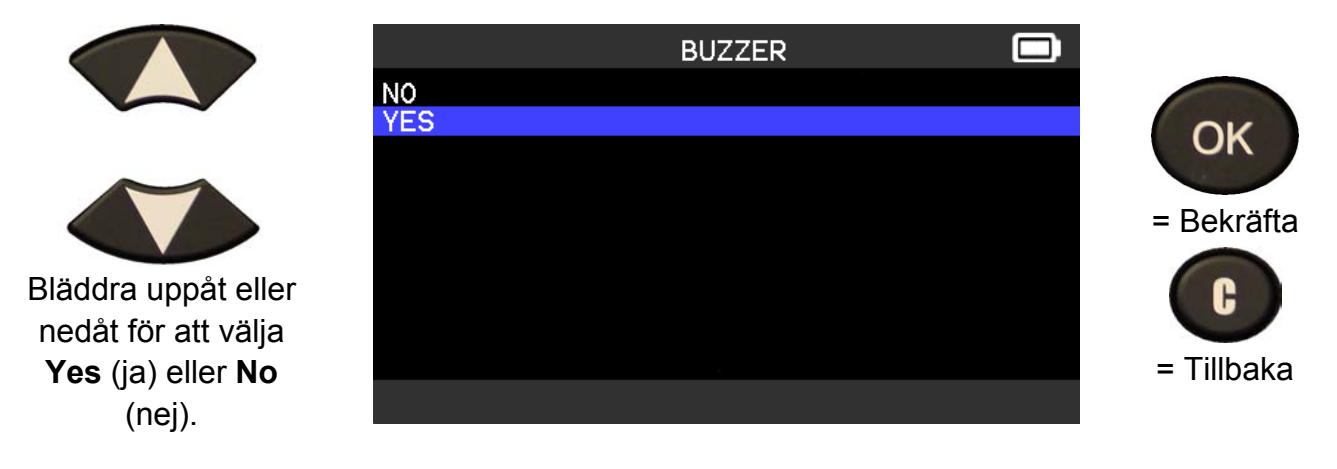

### **5.1.5. Andra inställningarna för Auto Off (Auto av)**

**AUTO OFF** (AUTO AV)**:** inaktiv tid innan verktyget automatiskt stängs av.

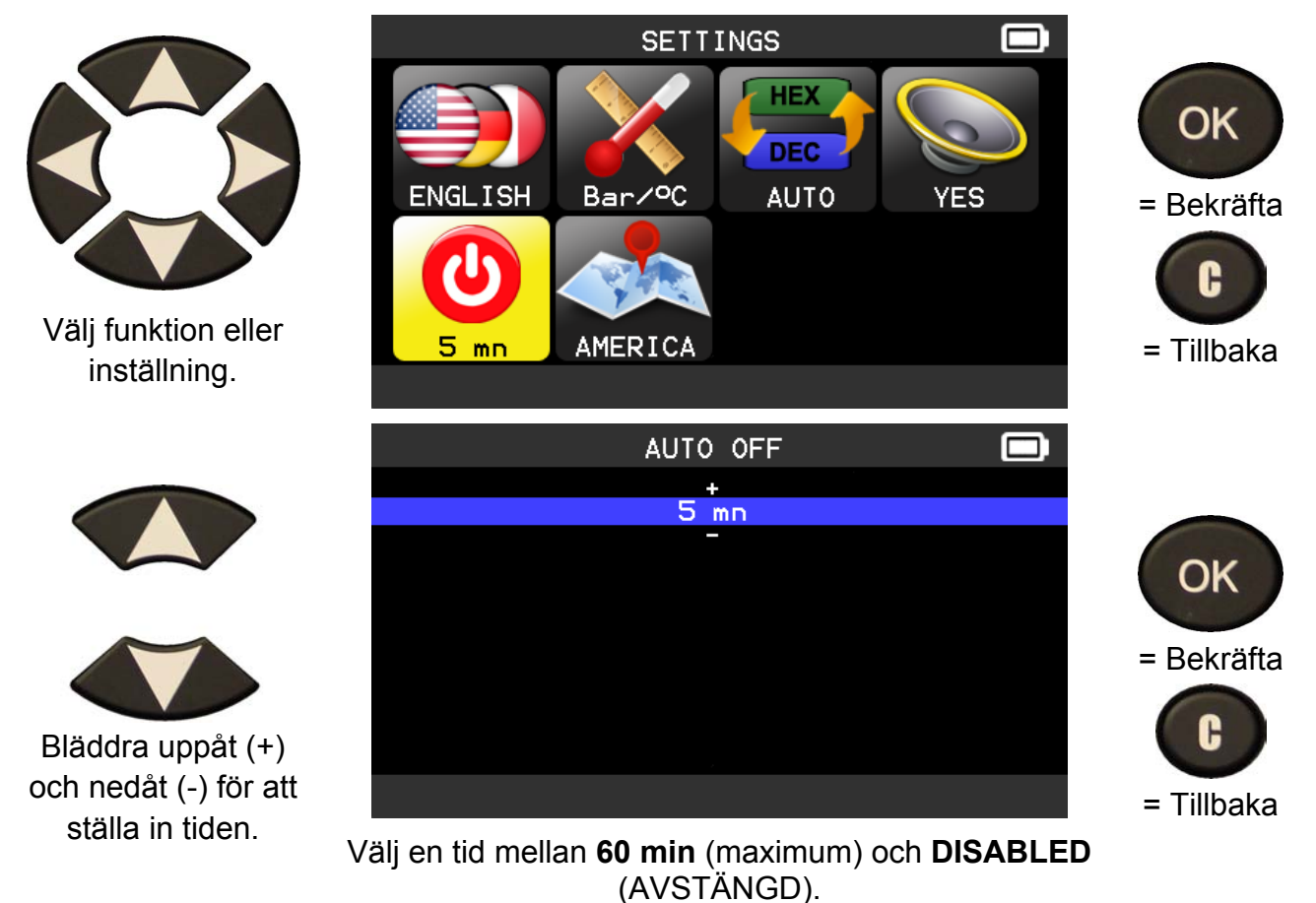

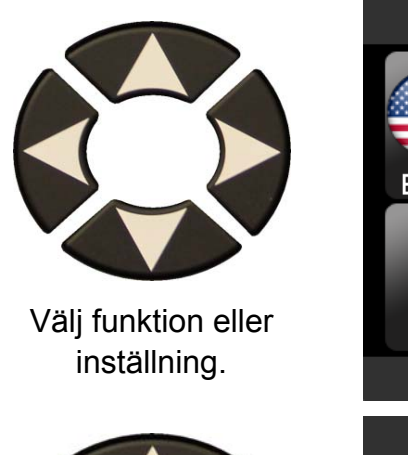

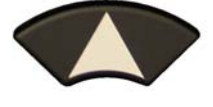

Bläddra uppåt eller nedåt för att välja en ny zon.

Verktyget kommer att ladda den nya databasen för den valda zonen.

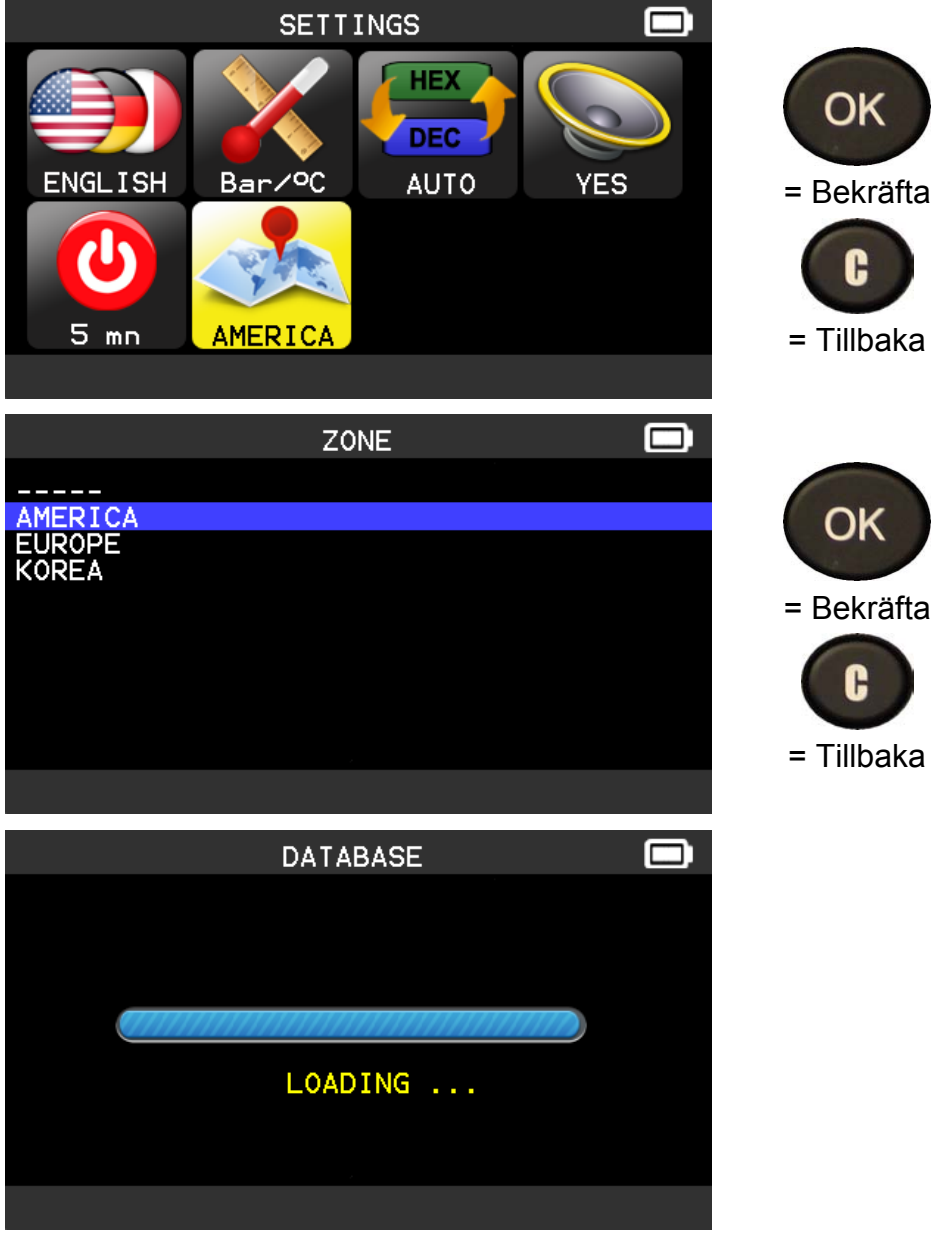

### **6. ABOUT (OM)**

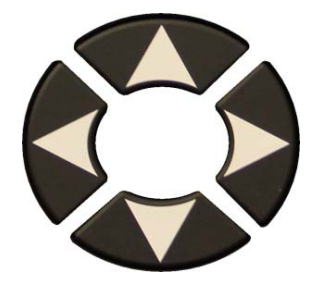

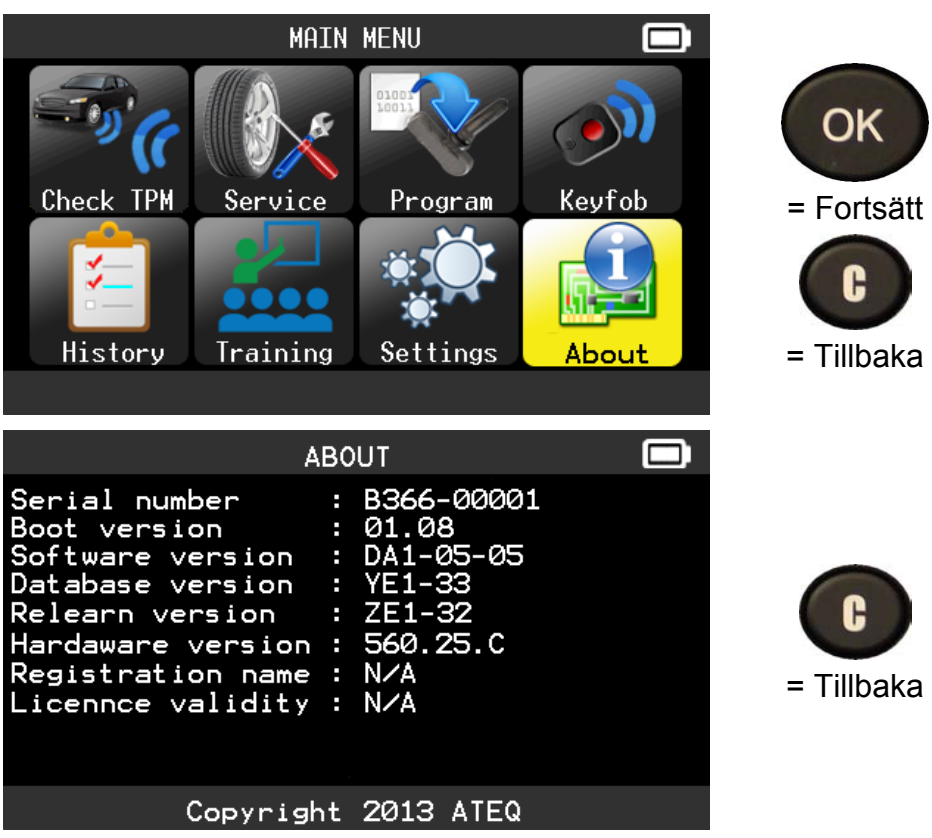

## **ÖVRIGT**

### **1. LADDA**

#### **Indikator för låg batterinivå**

**TPMS-verktyget** känner av när batterinivån är låg. Den genomsnittliga batterilängden är 800 sensortester per laddning (mellan 160 och 200 fordon), men kan variera beroende på sensormodell.

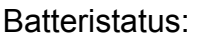

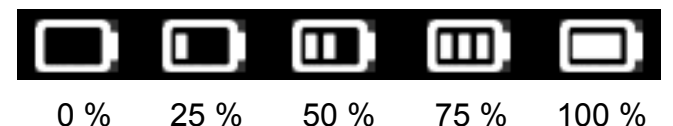

När 0 % blinkar kommer verktyget att stängas av efter 10 sekunder.

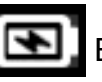

Batteriet laddar.

 Ett problem med batteriet har inträffat. Kontakta efterförsäljningsservice.

**ANVÄND INTE** verktyget vid låg batteristatus eftersom överföringarna kan vara opålitliga.

Lampan är röd medan batteriet laddar och blir grön när batteriet är fulladdat.

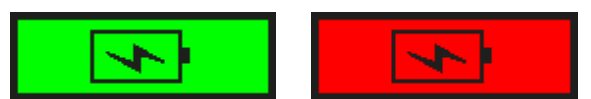

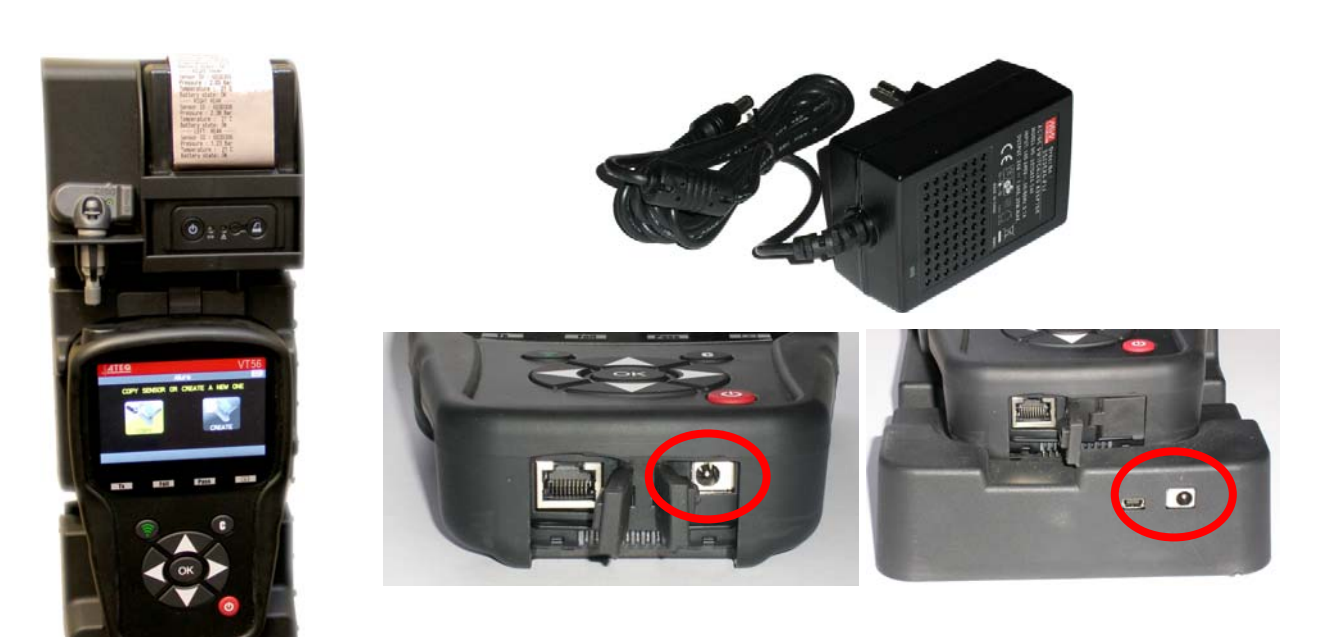

Två sätt att ladda verktyget:

- $\triangleright$  Anslut verktyget till ett lämpligt eluttag med adaptern.
- ¾ Koppla in adaptern i dockningsstationen och sätt verktyget i dockningsstationen. I båda fallen kommer LED-lampan **"CHARGE"** (LADDA) att lysa rött.

### **Byta batteri**

Vi rekommenderar att du lämnar in verktyget till fabriken när batteriet behöver bytas.

**TOYOTA** 

### **2. SKRIVA UT SENSORDATA**

*Obs! Den här funktionen är bara tillgänglig när användaren har aktiverat sensorer i fordonet och verktyget inte har stängts av.* 

**1)** Sätt verktyget i dockningsstationen och kontrollera att alla sensorer är aktiverade.

**2)** Koppla in laddaren i dockningsstationen för att förse skrivaren med ström.

**3)** Sätt på skrivaren och tryck på knappen **tills lampan** 

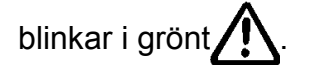

**4)** Skrivaren är redo när batterilampan ser ut så här .

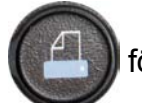

Tryck på knappen **för att mata fram papper.** 

*Obs! verktyget ansluts till skrivaren med infrarött ljus.* 

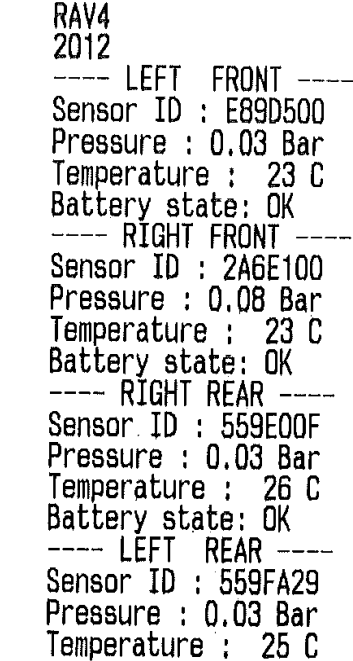

Battery state: OK

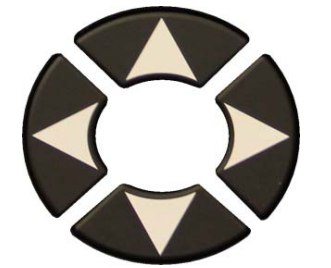

**5)** Välj ikonen **med pilarna.** 

**6)** Skriv ut resultaten genom att trycka på OK .

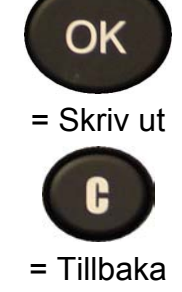

### **3. TROUBLESHOOTING**

Om **TPMS-verktyget** inte kan aktivera en eller flera sensorer med antingen elektronisk eller magnetisk aktivering, använd följande felsökningsguide:

**1)** Fordonet har ingen sensor trots att det finns ett ventilskaft i metall. Var uppmärksam på Schrader-ventiler i gummi som används för TPMS-system.

**2)** Sensorn, modulen eller själva ECU kan vara skadad eller defekt.

**3)** Sensorn kan vara av typen som periodvis aktiveras på egen hand och inte är tillverkad för att svara på en aktiveringsfrekvens.

- **4)** Ditt **TPMS-verktyg** kan kräva en programvaruuppdatering.
- **5)** Kontrollera displayens tidsinställningar för **"Auto Off"** (Auto av).
- **6)** Ditt **TPMS-verktyg** är skadat eller defekt.

#### **4. UPPDATERA VERKTYGET**

#### **Uppgradera ditt TPMS-verktyg**

När ett nytt protokoll blir tillgängligt kommer du att behöva uppgradera ditt verktyg. Följ instruktionerna nedan:

*VIKTIGT: Stäng tillfälligt av alla antivirusprogram och spamfilter på din dator. Det är nödvändigt för att uppgraderingen ska lyckas.* 

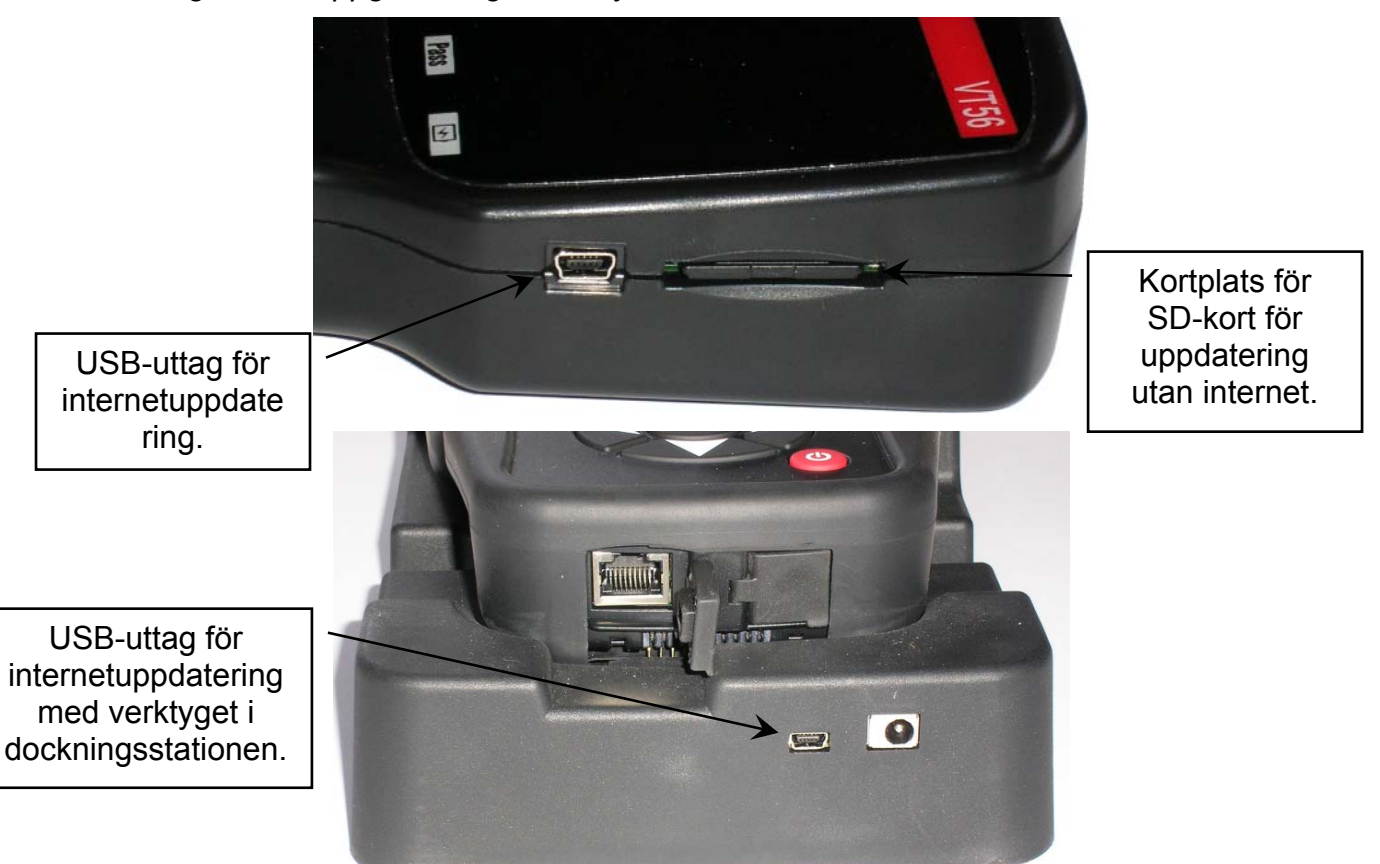

### **4.1. INSTALLERA WEBVT PC SUITE**

### **1) Anslut TPMS-verktyget till USB-uttaget och starta verktyget.**

**2)** Sätt in den CD-skiva som medföljde verktyget i datorns skivenhet och klicka på ikonen **WebVT** för att starta programmet.

**3)** En skärm med texten "**Welcome to the Install Shield Wizard for WebVT**" (Välkommen till installationsguiden för WebVT) visas. Klicka på "**Next >**" (Nästa >).

**4)** Ett fönster visas där du kan välja plats för installationen, klicka på **"Next >**" (Nästa >).

- **5)** Följ instruktionerna på skärmen tills dialogrutan med knappen "**Finish**" (Slutför) visas.
- **6)** Klicka på "**Finish**" (Slutför) när installationen av **WebVT** är klar.

*Obs! Artikelnummer för beställning av årliga programuppdateringar får du av din återförsäljare, som även kan upplysa om tillgänglighet och pris.*

### **4.2. UPPDATERING VIA USB (MED INTERNET)**

Se till att batteriet är fulladdat innan du uppdaterar.

- **1)** Anslut **TPMS-verktyget** till **datorn** med USB-kabeln och starta verktyget.
- **2)** Starta programvaran **WebVT**.
- **3)** En skärm med texten "**Update Device**" (Uppdatera utrustning) kommer att visas.
- **4)** Härifrån kan du också skriva ut "**Valve IDs**" (Ventil-ID).

**5)** Välj "**Yes**" (Ja) för att uppdatera till den senaste versionen. Uppdateringen kommer att ta flera minuter och statusfältet indikerar hur stor del av uppdateringen som är klar.

### **Varning!**

**Koppla inte ur TPMS-verktyget ur datorn eller slå ifrån datorn under uppdateringen. Det kan orsaka allvarliga fel på verktyget.** 

#### **4.3. UPPDATERING VIA SD-KORT (UTAN INTERNET)**

Se till att batteriet är fulladdat innan du uppdaterar.

- **1)** Sätt i **SD-kortet** i kortplatsen med stiften uppåt.
- **2)** Starta **TPMS-verktyget** och gå till huvudmenyn.
- **3)** Bläddra ner till **TPMS TOOL** Update (Uppdatera TPMS-verktyg) och tryck på enter.
- **4)** Bläddra ner till **YES** (JA) och tryck på enter.
- **5)** File Selection (Välj fil) kommer att visas. Tryck på knappen **CK**

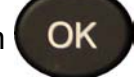

**6)** Verktyget kommer nu att uppdatera sin version av programvaran.

**7)** När installationen är klar kommer verktyget automatiskt att stängas av. **Ta ut SDkortet**.

**8)** Starta **TPMS-verktyget**. Den senaste versionen av programvaran kommer att visas på skärmen.

### **Varning!**

**Stäng inte av TPMS-verktyget eller avlägsna SD-kortet under uppdateringen. Det kan orsaka allvarliga fel på verktyget.** 

### **5. BEGRÄNSAD HÅRDVARUGARANTI**

### **ATEQ begränsad hårdvarugaranti**

ATEQ garanterar den ursprungliga köparen att ATEQ:s hårdvaruprodukt är felfri beträffande material och utförande under den tidsperiod som anges på produktens paket och/eller i användardokumentationen, från det ursprungliga inköpsdatumet. I den mån det inte strider mot tillämplig lag är denna garanti inte överförbar, och begränsas till den ursprungliga köparen. Denna garanti ger dig vissa juridiska rättigheter, och du kan även ha andra rättigheter beroende på lokal lagstiftning.

### **Gottgörelse**

ATEQ:s fullständiga ansvarsskyldighet och din enda gottgörelse för eventuella garantibrott är att, efter ATEQ:s gottfinnande, (1) reparera eller ersätta hårdvaran eller (2) återbetala köpeskillingen, under förutsättning att hårdvaran återlämnas till inköpsstället eller annan plats som ATEQ kan komma att ange, tillsammans med en kopia av försäljningskvittot eller det daterade detaljerade kvittot. Frakt- och expeditionsavgifter kan tillkomma i den mån gällande lagstiftning tillåter. ATEQ kan, efter eget gottfinnande, använda nya, renoverade eller begagnade delar i gott skick för att reparera eller ersätta en produkt. Garantin är giltig för en eventuell ersättningsprodukt under återstående ursprunglig garantiperiod eller i trettio (30) dagar från ersättningsproduktens leveransdatum, beroende på vilket som är längst, eller under en eventuell ytterligare tidsperiod som är tillämplig i ditt jurisdiktionsområde.

Denna garanti gäller inte för problem eller skador som uppstår till följd av (1) olyckor, missbruk, felanvändning, otillåten reparation, modifiering eller demontering; (2) felaktigt bruk eller underhåll, bruk som inte överensstämmer med produktanvisningarna eller anslutning till felaktig nätspänning; eller (3) användning av förbrukningsvaror, som t.ex. batterier, som inte tillverkas av ATEQ, förutom i fall där sådan inskränkning är förbjuden enligt gällande lagstiftning.

### **Så här får du garantisupport**

Innan du gör ett garantianspråk rekommenderar vi att du besöker supportavsnittet på www.ateqtpm.com (USA) eller

www.tpms-tool.com (Europa) för teknisk hjälp. Giltiga garantianspråk behandlas vanligen via inköpsstället under de första trettio (30) dagarna efter inköpet. Denna tidsperiod kan dock variera beroende på var du köpte produkten – kontakta ATEQ eller återförsäljaren som du köpte produkten av för mer information. Garantianspråk som inte kan behandlas via inköpsstället samt alla andra produktrelaterade frågor ska riktas direkt till ATEQ. Adresser och kontaktinformation till ATEQ:s kundtjänst finns i den dokumentation som medföljde din produkt samt online på adressen www.tpms-tool.com.

### **Ansvarsbegränsning**

ATEQ SKA INTE HÅLLAS ANSVARIGA FÖR NÅGRA SÄRSKILDA, INDIREKTA ELLER OFÖRUTSEDDA SKADOR ELLER FÖLJDSKADOR, INKLUSIVE MEN INTE BEGRÄNSAT TILL FÖRLUST AV INTÄKTER, VINST ELLER DATA (DIREKT ELLER INDIREKT) ELLER EKONOMISK FÖRLUST, OAVSETT VILKEN RÄTTSTEORI ANSPRÅKET BASERAS PÅ, ÄVEN OM ATEQ HAR UNDERRÄTTATS OM ATT DET FINNS RISK FÖR SÅDANA SKADOR. Vissa lagstiftningar tillåter inte exkludering eller begränsning av särskilda, indirekta eller oförutsedda skador eller följdskador, så det är inte säkert att du omfattas av ovanstående begränsning eller exkludering.

### **Giltighet för underförstådda garantier**

DEN UTSTRÄCKNING GÄLLANDE LAGSTIFTNING TILLÅTER ÄR ALLA UNDERFÖRSTÅDDA GARANTIER ELLER VILLKOR FÖR SÄLJBARHET ELLER LÄMPLIGHET FÖR PRODUKTEN BEGRÄNSADE TILL GILTIGHETPERIODEN FÖR PRODUKTENS GARANTI. Vissa lagstiftningar tillåter inte begränsningar av giltighetsperioden för underförstådda garantier, så det är inte säkert att du omfattas av ovanstående begränsning.

### **Nationella juridiska rättigheter**

Konsumenter har vissa juridiska rättigheter enligt tillämplig nationell lagstiftning i samband med försäljning av konsumtionsvaror. Dessa rättigheter påverkas inte av denna begränsade garanti.

### **Garantiperioder**

Observera att inom EU ska eventuella garantiperioder som understiger två år utökas till två år.

### **6. SÄKERHETSFÖRESKRIFTER FÖR BATTERI OCH LADDNING**

**Du måste läsa och tillämpa dessa säkerhetsföreskrifter och varningar innan du använder eller laddar dina litiumpolymerbatterier.**

#### **Användarmiljö**

Glöm inte att följa eventuella specialregler för elanvändning i ditt område och stäng alltid av utrustningen när den är förbjudet att använda eller kan orsaka störningar eller fara.

Använd bara utrustningen i dess normala användarpositioner.

Utrustningen och dess tillbehör kan innehålla små delar. Håll dem utom räckhåll för små barn.

### **Om laddning**

Använd endast laddaren som medföljer verktyget. Användning av andra typer av laddare kommer att resultera i funktionsstörningar och/eller fara.

När den röda LED-lampan släcks är batteriet fulladdat.

#### **Om laddaren**

Använd inte laddaren i miljöer med hög fuktighet. Rör aldrig laddaren om dina händer eller fötter är blöta.

Ge laddaren utrymme för ventilation vid användning. Täck inte över laddaren med papper eller andra objekt som hindrar nedkylningen. Använd inte laddaren när den ligger i ett fodral.

Anslut laddaren till en lämplig strömkälla. Strömkraven står på produktens skal och/eller förpackning.

Använd inte laddaren om kabeln har skadats. Försök inte reparera utrustningen. Det finns inga reservdelar inuti. Byt ut enheten om den har skadats eller utsatts för mycket hög fuktighet.

Den här laddaren är ingen leksak och får inte användas av barn eller personer med funktionsnedsättning utan ordentlig utbildning eller övervakning.

Använd inte laddaren som en strömkälla.

Koppla ur laddaren före underhåll eller rengöring.

### **Om batteriet**

*VARNING: Denna enhet innehåller ett inbyggt litiumpolymerbatteri. Batteriet kan spricka eller explodera och utsöndra skadliga kemikalier. För att minska risken för brand eller brännskador får du inte demontera, krossa, sticka hål på eller kassera batteriet eller instrumentet i eld eller vatten. Kortslut inte batteriet eller kontakterna med ett metallobjekt.*

Använd en särskild laddare som har godkänts av **ATEQ**-tillverkaren och levererats med utrustningen.

Verktyget måste lämnas in till fabriken när batteriet ska bytas ut.

**Om verktyget eller förslutningen på verktyget har förstörts eller öppnats gäller inte garantin.** 

### **Säkerhetsföreskrifter för användning av litiumpolymerbatteri**

Lämna **ALDRIG** batteriet utan uppsikt under laddningsprocessen. Utrustningen måste utan undantag placeras på en ej antändbar yta under laddningen (keramiskt fat eller metallåda).

Ladda **ENDAST** litiumpolymerbatteriet med laddaren som medföljer.

Använd **ALDRIG** en batteriladdare för NiMHbatterier (nickel-metallhydrid) för att ladda ett litiumpolymerbatteri.

**AVBRYT OMEDELBART** laddningen om batteriet börjar överhettas till mer än **60 °C** (140 °F). Batteriet får **ALDRIG** överstiga **60 °C** (140 °F) under laddningsprocessen.

Ladda **ALDRIG** batteriet direkt efter användning eller när det fortfarande är varmt. Låt det svalna till omgivande temperatur.

Avbryt genast laddningen om du ser rök eller vätska komma ut ur batteriet. Koppla ur laddaren och placera verktyget på en isolerad plats i minst 15 minuter. **ANVÄND INTE BATTERIET IGEN** och returnera utrustningen till din återförsäljare.

Ha en brandsläckare för elektriska bränder i närheten när du laddar batteriet. Om litiumpolymerbatteriet mot förmodan skulle fatta eld, **ANVÄND INTE** vatten för att släcka elden. Använd i stället sand eller en brandsläckare för elektriska bränder.

Litiumpolymerbatteriet måste neutraliseras så att batteriet slutar fungera. Neutraliseringsprocessen kräver stränga säkerhetsåtgärder. Vi rekommenderar att du lämnar in verktyget till oss så att vi kan lämna batteriet till en särskild återvinning.

#### *Släng inte litiumpolymerbatteriet i papperskorgen.*

Litiumpolymerbatteriet är inte lämpligt för barn under 14 år. Håll litiumpolymerbatteriet utom räckhåll för barn.

Förvara inte batterier i temperaturer över **60 °C** (140 °C) för att undvika läckage och andra faror. Lämna till exempel aldrig batteriet i en bil där det kan bli väldigt varmt eller på en plats där temperaturen kan överstiga **60 °C** (140 °F). Förvara batteriet på en torr plats för att undvika kontakt med all sorts fukt. Förvara endast batteriet på en ej antändbar, värmetålig, ickeledande yta och utom räckhåll för lättantändliga material eller källor. Förvara alltid batteriet utom räckhåll för barn.

Ett litiumpolymerbatteri bör förvaras uppladdat till **minst 30 %**. Om batteriet förvaras helt urladdat kommer det snart att sluta fungera.

Om du inte använder batteriet under en längre period måste du ladda batteriet regelbundet (var sjätte månad) för att det inte ska understiga **30 %**.

Om du inte följer dessa säkerhetsåtgärder kan du orsaka allvarliga person- eller egendomsskador – du kan till och med orsaka en brand!

Företaget **ATEQ** frånsäger sig allt ansvar för skador som orsakats på grund av att dessa säkerhetsinstruktioner inte har efterföljts.

Att använda ett litiumpolymerbatteri innebär en hög brandrisk och kan orsaka allvarliga person- eller egendomsskador, och användare accepterar risken och ansvaret.

Företaget **ATEQ** kan inte kontrollera att varje kund använder batteriet korrekt (vid laddning, urladdning, förvaring etc.) och kan inte hållas ansvariga för person- eller egendomsskador.

### **7. ÅTERVINNING**

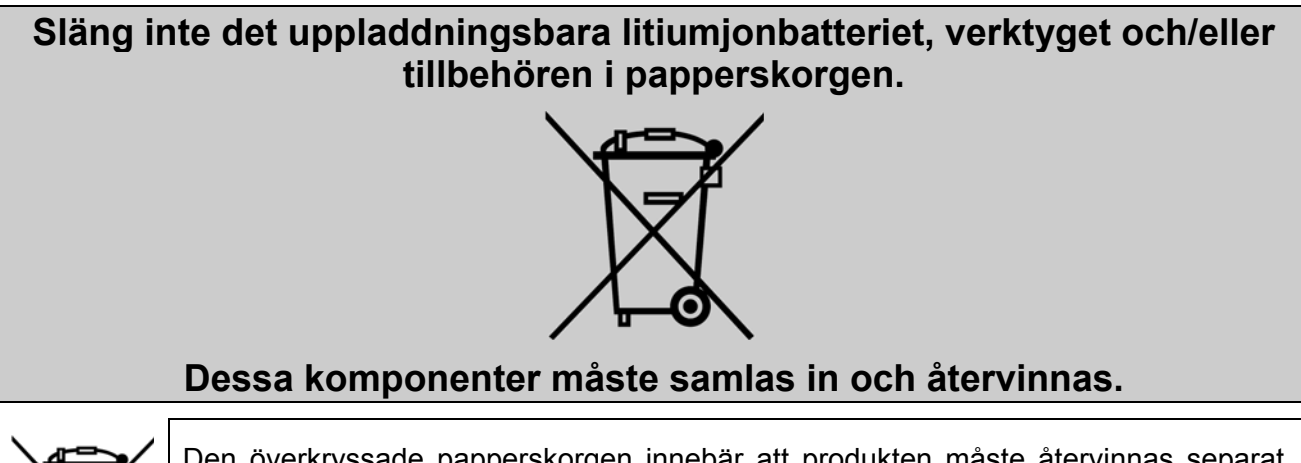

Den överkryssade papperskorgen innebär att produkten måste återvinnas separat. Detta gäller både verktyget och eventuella tillbehör som har märkts med denna symbol. Släng inte dessa produkter som osorterat kommunalt avfall. Kontakta ATEQ för mer information.

## Index

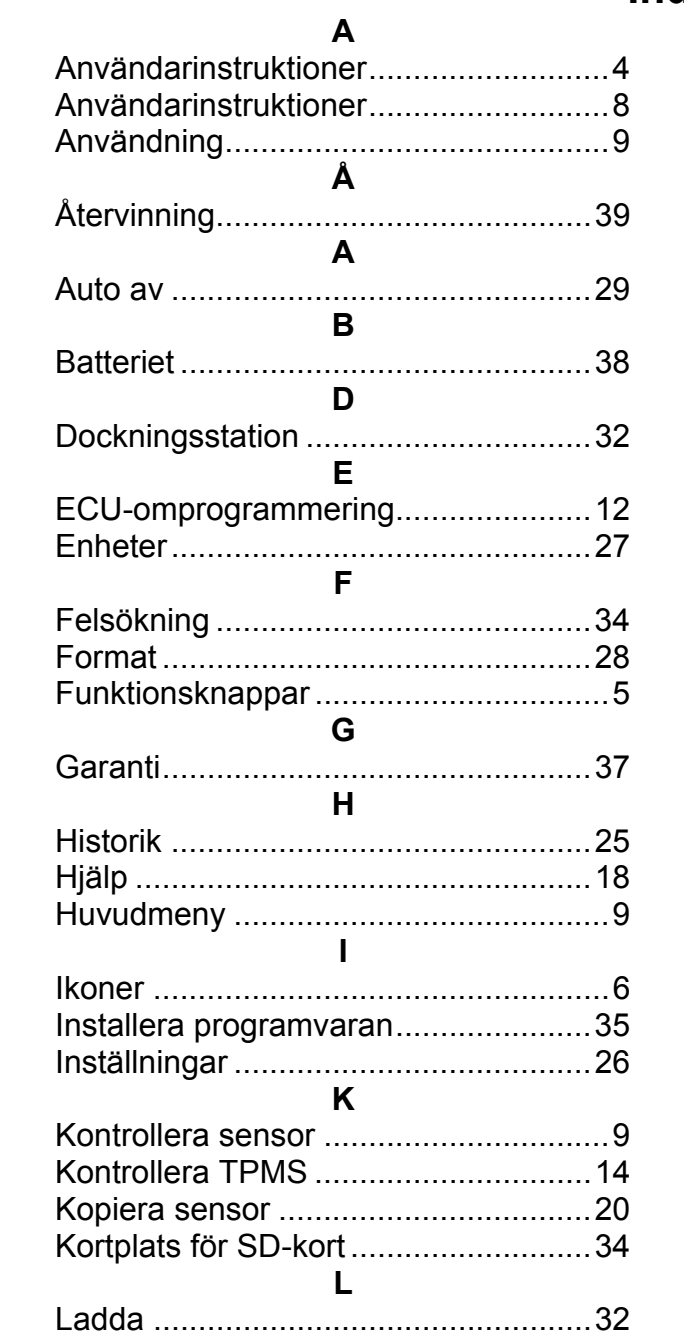

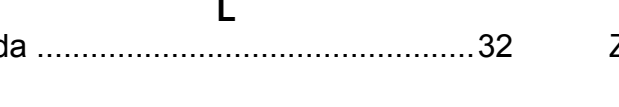

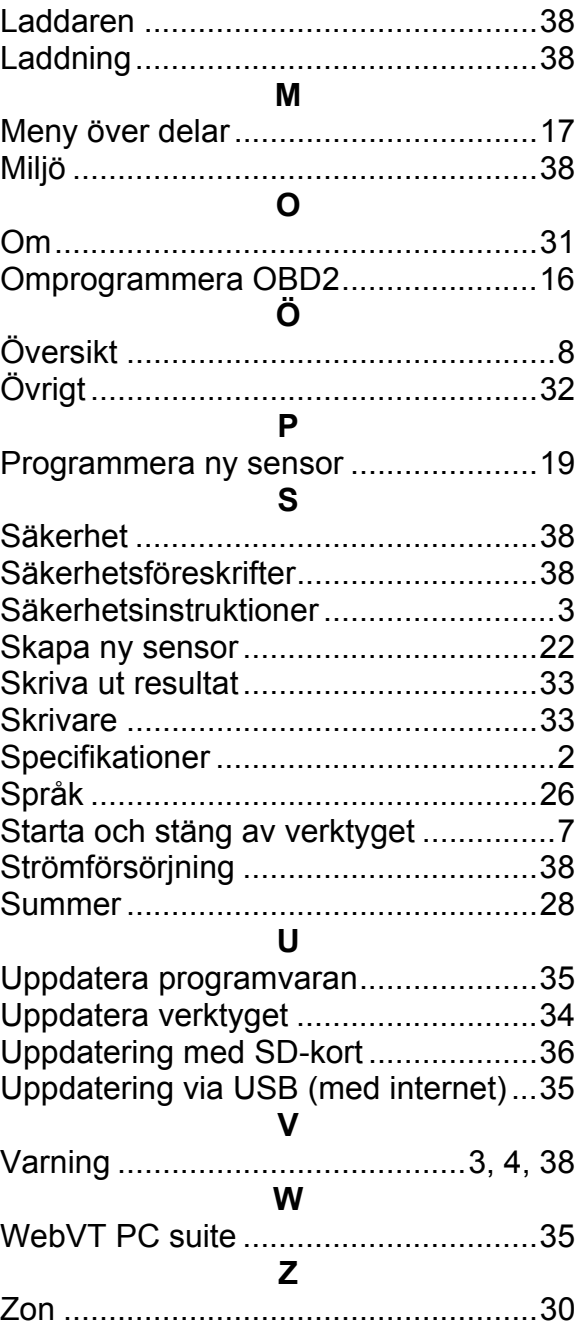

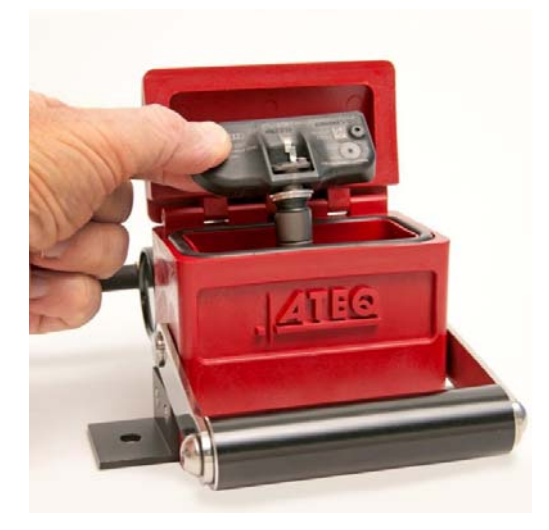

## **TRP Testbox**

- **-** Felsök sensorer utan att behöva ta av och på däcket flera gånger.
- **-** Kontrollera att manometertrycket stämmer överens med det relativa trycket i däcken.
- **-** Spara värdefull tid.

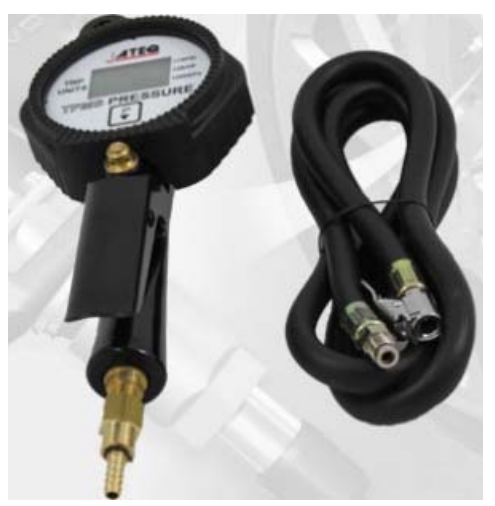

## **Däckpump**

**-** Komplettera din däckpump med en kompatibel TPMS-tryckmätare. På instrumentbrädan i fordonet visas det absoluta trycket medan din tryckmätare visar ett relativt tryck.

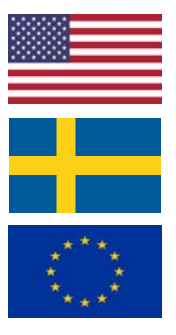

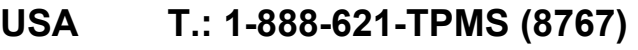

- **SVERIGE T.: 0530 13333**
- **EUROPA T.: +33 1 30 80 10 33**

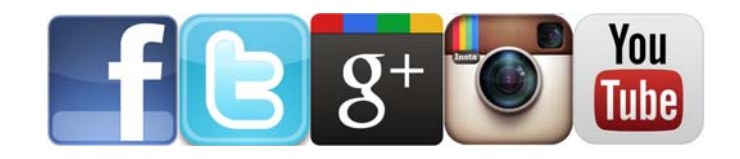

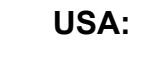

**www.ateqtpm.com**

**Europa:** 

**www.boabhjuldelar.se**

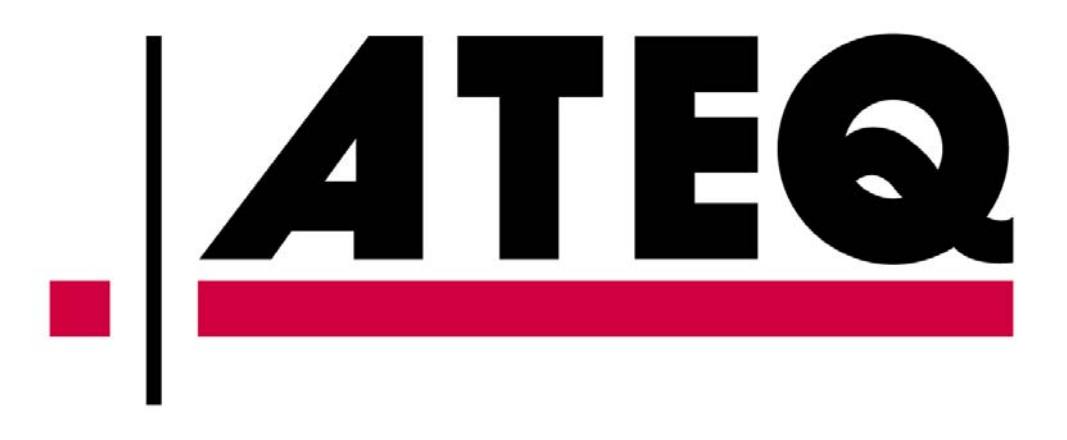

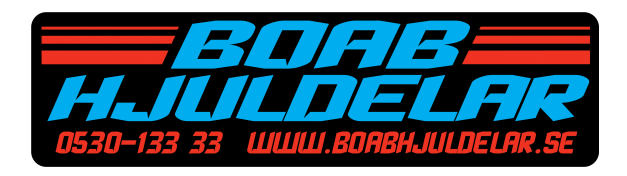